# MANUAL DE **INSTALAÇÃO**

## **INVERSOR DE FREQUÊNCIA**300 a i <mark>i i</mark> <u> — II</u>

 $\overline{\mathbb{S}}$ 

 $H^{D\oplus\mathcal{O}^{\ominus}}$ 

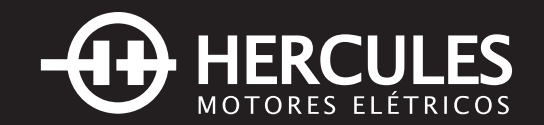

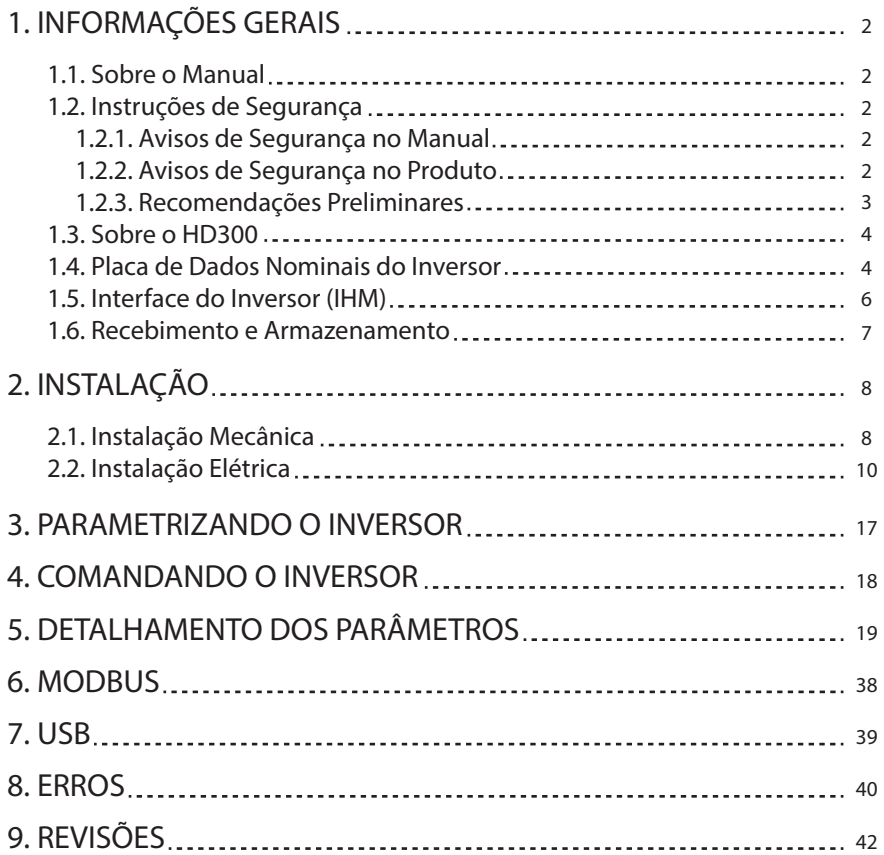

# 1 **INFORMAÇÕES GERAIS**

## **1.1. SOBRE O MANUAL**

Este manual apresenta informações para a instalação adequada e operação do inversor, colocação em funcionamento, principais características técnicas e como identificar e corrigir os problemas mais comuns.

*Nota: Não é intenção deste manual esgotar todas as possibilidades de aplicação do HD300, nem a Hercules Motores LTDA pode assumir qualquer responsabilidade pelo uso do HD300 que não seja baseado neste manual.*

## **1.2. INSTRUÇÕES DE SEGURANÇA**

Este manual possui informações necessárias para a correta utilização do inversor HD300.

Ele foi escrito para ser utilizado por pessoas com treinamento ou qualificação técnica adequada para operar este tipo de equipamento.

## **1.2.1. Avisos de segurança no manual**

#### **PERIGO!**

A não consideração dos procedimentos recomendados neste aviso pode levar à morte, ferimentos graves e danos materiais consideráveis.

#### **ATENÇÃO!**

A não consideração dos procedimentos recomendados neste aviso pode levar a danos materiais.

#### **NOTA!**

O texto objetiva fornecer informações importantes para correto entendimento e bom funcionamento do produto.

## **1.2.2. Avisos de segurança no produto**

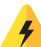

lään

Tensões elevadas presentes.

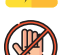

Componentes sensíveis à descarga eletrostática. Não toque.

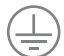

Conexão obrigatória ao terra de proteção (PE).

Conexão da blindagem ao terra.

## **1.2.3. Recomendações Preliminares**

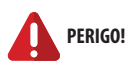

Somente pessoas com qualificação adequada e familiaridade com o inversor HD300 e equipamentos associados devem planejar ou implementar a instalação, partida, operação e manutenção deste equipamento.

Estas pessoas devem seguir todas as instruções de segurança contidas neste manual e/ou definidas por normas locais.

Não seguir as instruções de segurança pode resultar em risco de vida e/ou danos no equipamento.

#### BE-**NOTA!**

Para os propósitos deste manual, pessoas qualificadas são aquelas treinadas de forma a estarem aptas para:

 1 - Instalar, energizar e operar o inversor de acordo com este manual e os procedimentos legais de segurança vigentes.

 2 - Usar os equipamentos de proteção de acordo com as normas estabelecidas.

3 - Prestar serviços de primeiro socorros.

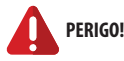

O circuito de controle do inversor e IHM podem conter alta tensão e não são aterrados.

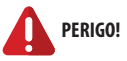

Sempre desconecte a alimentação geral antes de tocar qualquer componente elétrico associado ao inversor.

Muitos componentes podem permanecer carregados com altas tensões e/ou em movimento, mesmo depois que a entrada de alimentação CA for desconectada ou desligada. Aguarde pelo menos 10 minutos para garantir a total descarga dos capacitores.

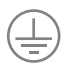

Sempre conecte a carcaça do equipamento ao terra de proteção (PE) no ponto adequado para isto.

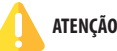

## **ATENÇÃO!**

Os componentes eletrônicos são sensíveis a descargas eletrostáticas. Não toque diretamente sobre componentes ou conectores. Caso necessário, toque antes na carcaça metálica aterrada ou utilize pulseira de aterramento adequada.

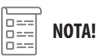

Inversores de frequência podem interferir em outros equipamentos eletrônicos. Siga os cuidados recomendados no capítulo 3 Instalação para minimizar estes efeitos.

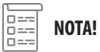

Leia completamente o manual antes de instalar ou operar este inversor.

## **1.3. SOBRE O HD300**

O inversor de frequência HD300 é um produto de alta performance que permite o controle de velocidade de motores de indução trifásicos. Este produto realiza controle escalar (V/f) e possui funções especiais para bombas e ventiladores. Para estes casos, utilize a opção "V/f Quadrática", o que resulta em economia de energia. O modo V/f também é utilizado quando mais de um motor é acionado por um inversor simultaneamente, respeitando as características de corrente máxima.

## **1.4. PLACA DE DADOS NOMINAIS**

A placa de dados do inversor se encontra na lateral dele, conforme imagem ao lado direito.

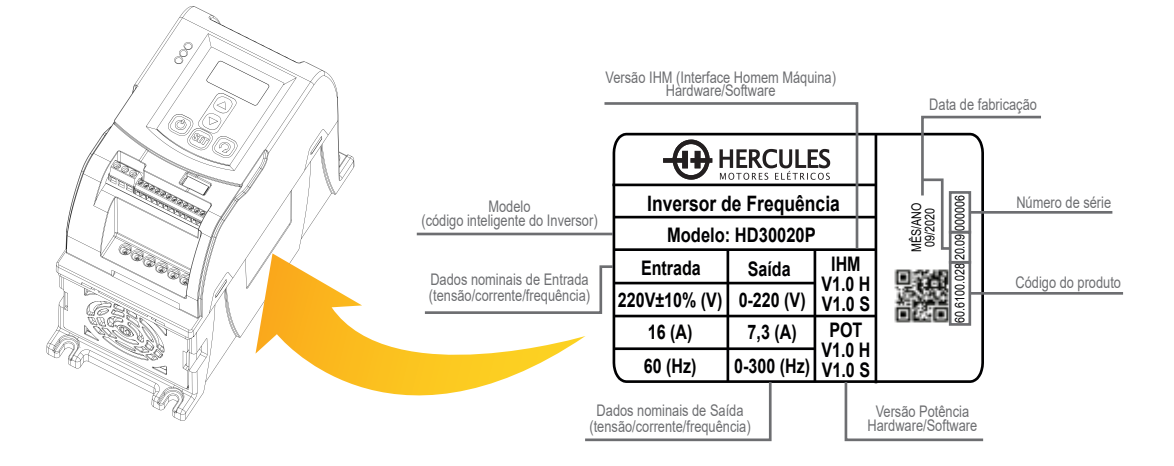

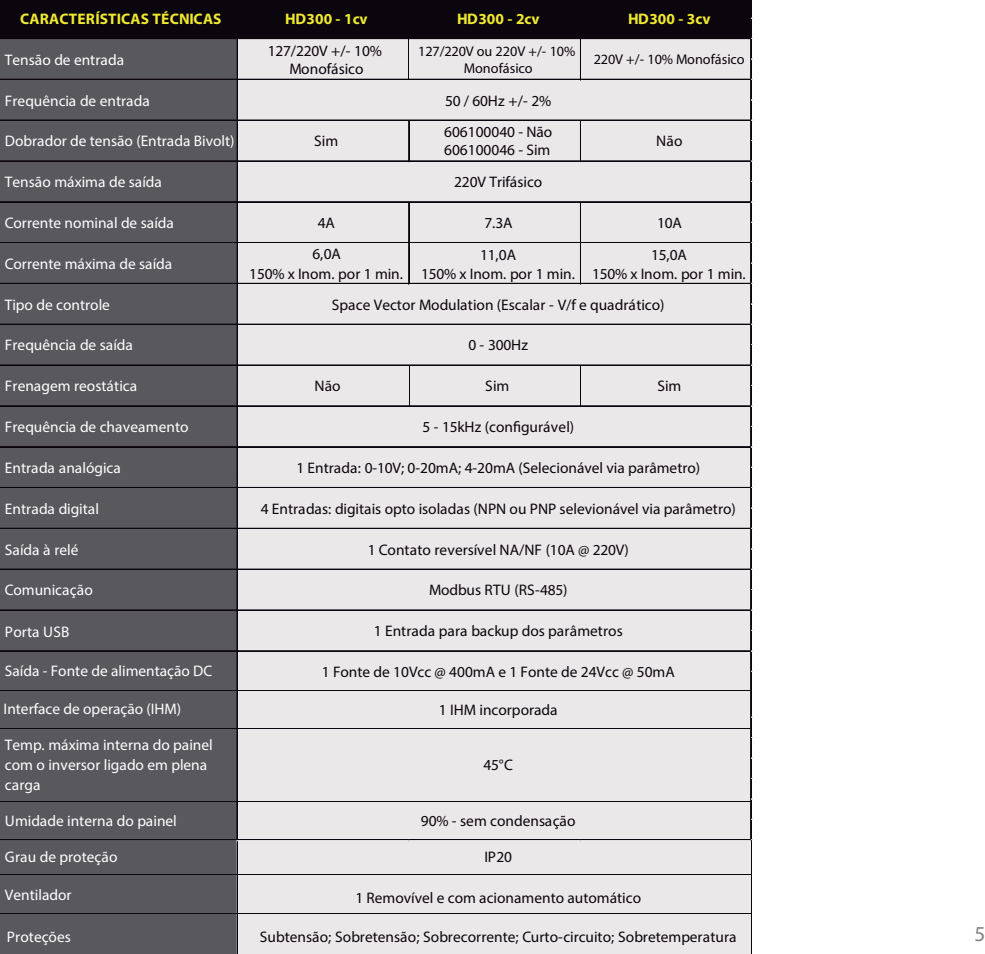

## **1.5. INTERFACE DO INVERSOR (IHM)**

O inversor HD300 dispõe de uma interface para parametrização e visualização de dados do inversor. A IHM possui um display de 4 dígitos de 7 segmentos para informar os dados.

Os comandos são realizados através dos 5 botões disponíveis:

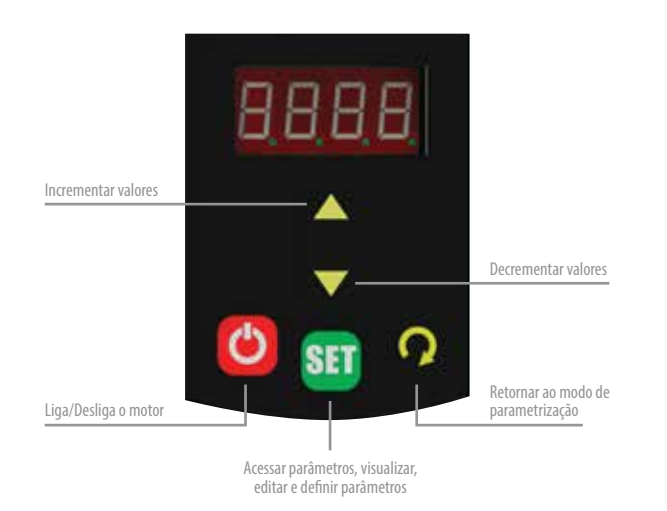

#### **Display LED's de Indicação**

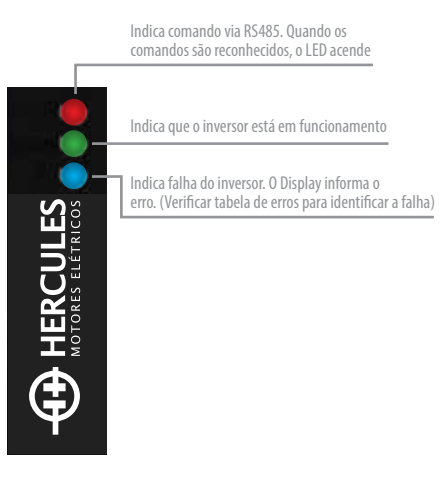

## **1.6. RECEBIMENTO E ARMAZENAMENTO**

O Inversor HD300 deve ser armazenado em lugar limpo e seco, a temperatura de armazenamento deve estar entre 0°C e 60°C provido de cobertura para não contaminar com poeira.

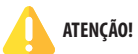

Quando o inversor for armazenado por períodos maiores ou iguais a 1 ano, recomendamos que o inversor seja energizado por pelo menos 1 hora. Durante este procedimento, não ligue motor na saída do Inversor.

Após o procedimento, deixe o inversor repousar por 24h para então utilizá-lo.

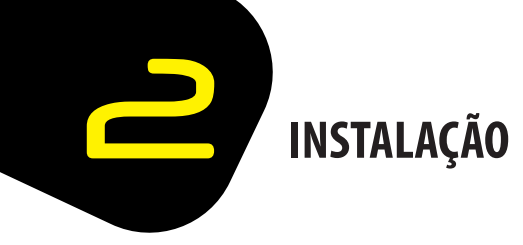

## **2.1. INSTALAÇÃO MECÂNICA**

#### **Direção de montagem:**

Monte o inversor sempre na direção vertical.

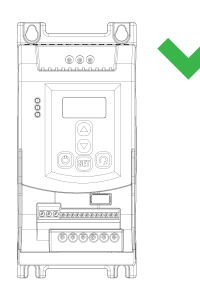

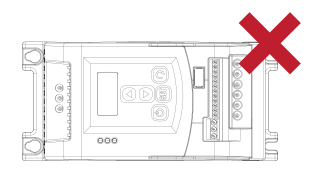

#### **Distâncias de montagem:**

É necessário que o inversor seja montado distante de outros componentes para uma refrigeração adequada.

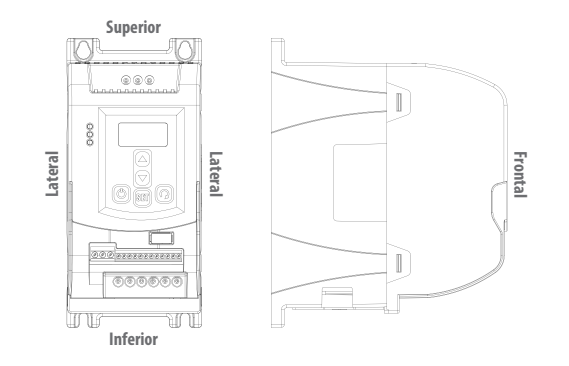

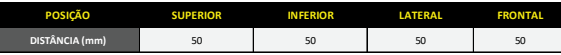

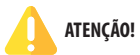

É altamente recomendado a utilização de exaustores no painel em que o inversor é instalado a m de promover a troca de calor do painel com o ambiente externo e resfriar o inversor. O funcionamento do ventilador do inversor é automático, ou seja, ele liga por 10 segundos ao ser energizado e volta a ligar somente após a temperatura atingir 50ºC.

#### **Dimensional do Inversor**

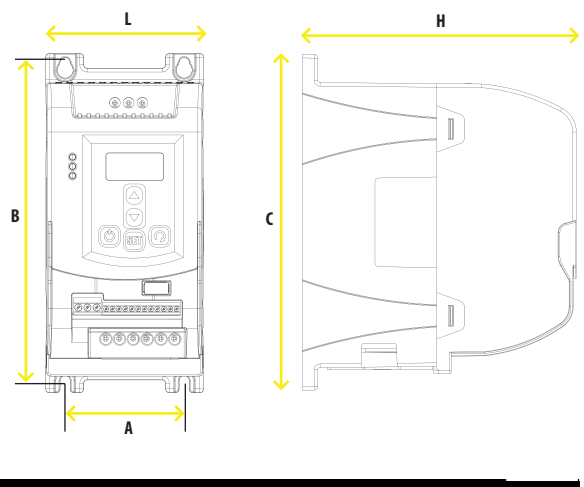

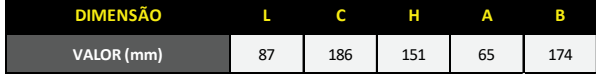

OBS.: Os parafusos adequados para a fixação do inversor são do tipo Allen M5.

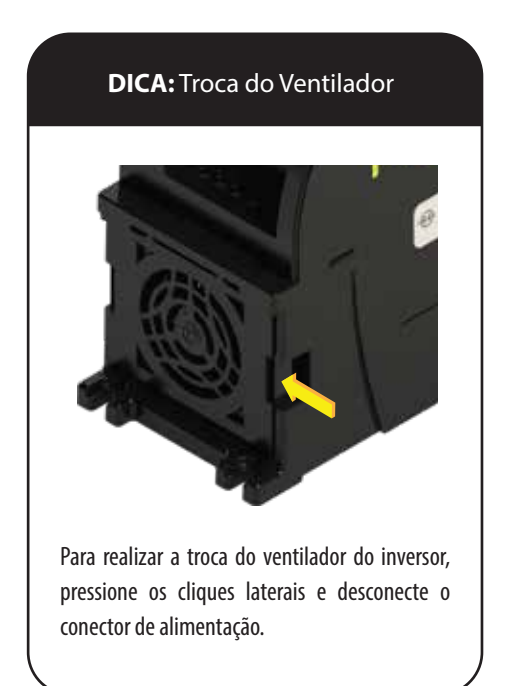

## **2.2. INSTALAÇÃO ELÉTRICA**

A alimentação do inversor HD300 possui opção de entrada 127/220V, que deve ser alterada manualmente. Quando o cabo está conectado no conector faston 127V, este está configurado para entrada em 127V, caso o cabo esteja desconectado temos a conexão em 220V. Previamente existe um cabo conectado no ponto central do barramento de capacitores. A outra extremidade deve ser conectada ao Faston 127V para configuração em 127V.

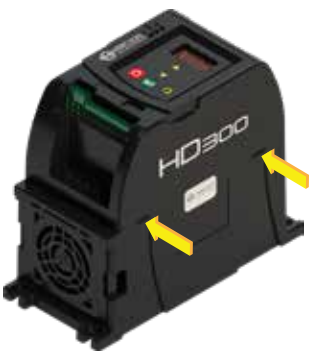

1. Para abrir o inversor, pressione os dois pontos indicados na imagem Verificar disponibilidade da opção Bivolt na tabela abaixo:

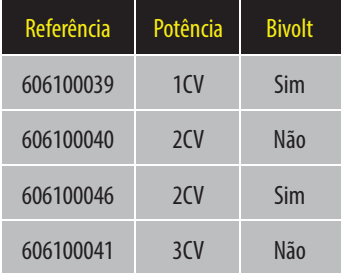

2. Depois irá conectar o cabo ao terminal Faston

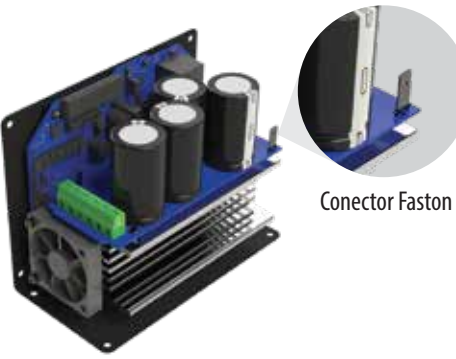

#### **Conexões normais do sistema:**

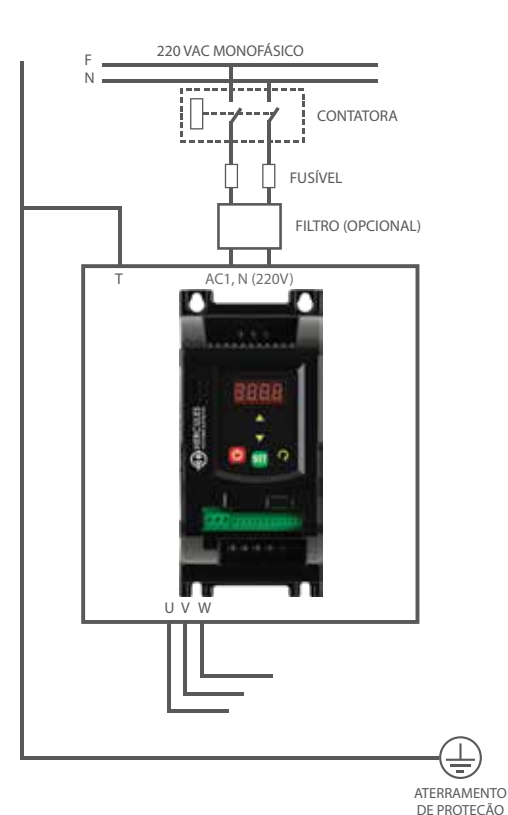

#### **FILTRO DE LINHA (OPCIONAL)**

O inversor HD 300 não é provido de filtro de linha, caso haja necessidade, recomendamos o **modelo B4112G0000G125 do fabricante TDK ou similar.**

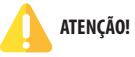

Bitola de cabo recomendada para até 3cv é de 2,5mm2. Utilize terminal tubular em todos os cabos que são ligados ao inversor. Utilize Fusível/Disjuntor/Contatora de 25A.

#### **Conexão com Resistor de Frenagem**

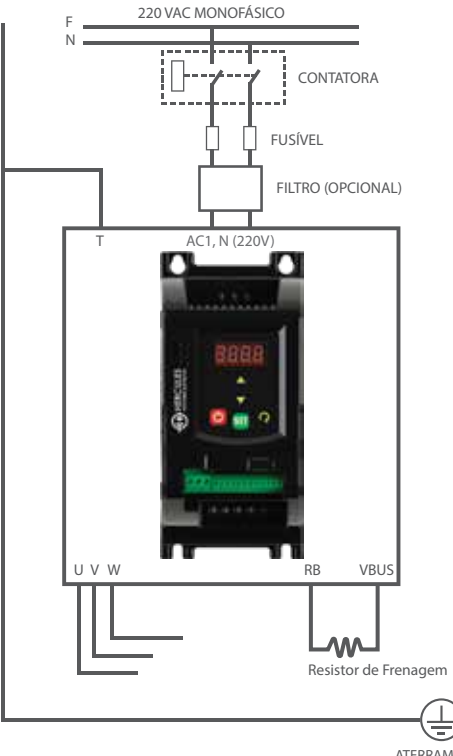

ATERRAMENTO DE PROTEÇÃO

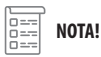

A frenagem reostática deve ser utilizada quando se deseja frenagens muito rápidas, ou seja, rampa de desaceleração curta em aplicações com inércia elevada.

Durante a desaceleração, a energia regenerada ao link CC carrega aos capacitores elevando a tensão e caso não seja dissipada poderá provocar sobretensão, desabilitando o inversor.

Para dissipar essa energia deve ser utilizado um resistor conectado ao inversor.

Deve ser utilizado resistor compatível, respeitando a corrente máxima do circuito de frenagem, que é de 10A.

Recomenda-se resistor de 42Ω e potência de acordo com a aplicação e regime de funcionamento.

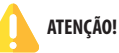

Utilizar cabo trançado para conexão entre o inversor e o resistor. Separe este cabo dos demais cabos de sinal e controle.

Se o resistor de frenagem for montado dentro do painel, considerar o aquecimento promovido pelo mesmo no dimensionamento da ventilação do painel.

#### **Circuito de Controle: Descrição do Circuito de Controle:**

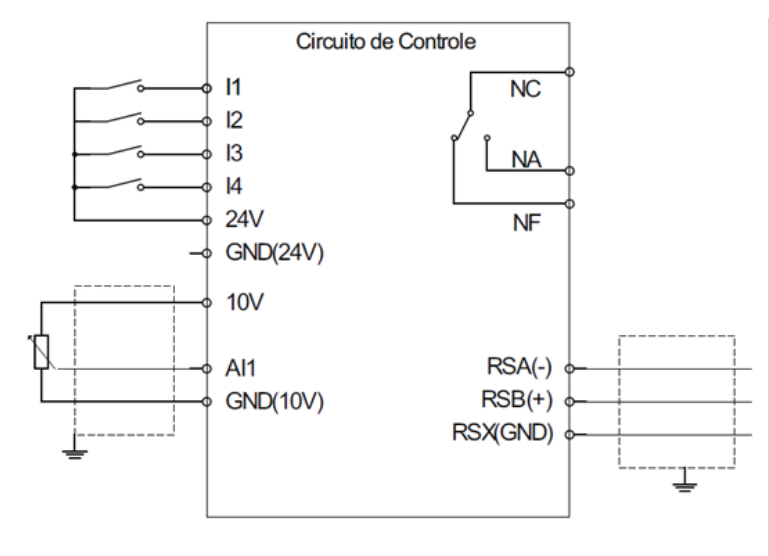

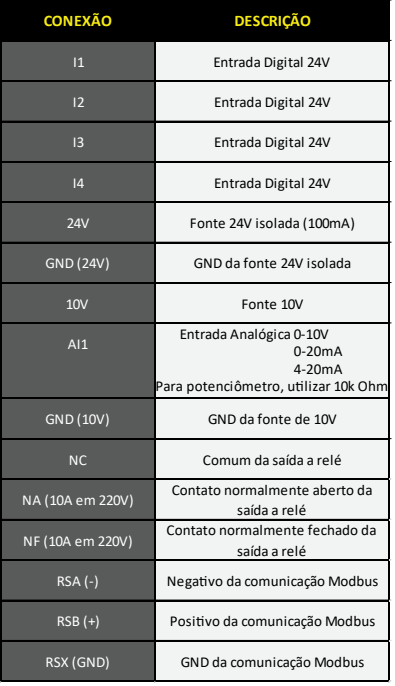

#### **Layout dos Terminais:** Entrada de Alimentação

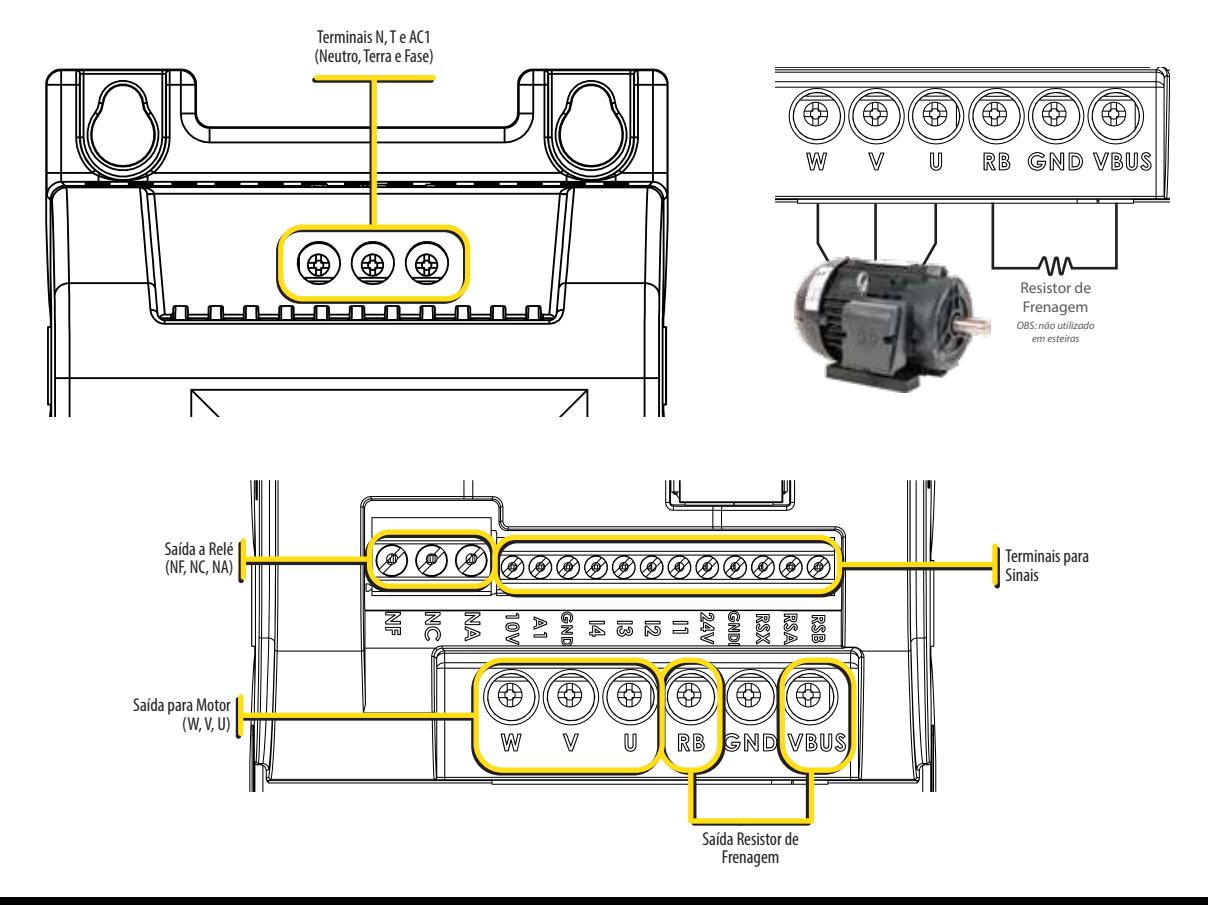

#### **Terminais de Sinais**

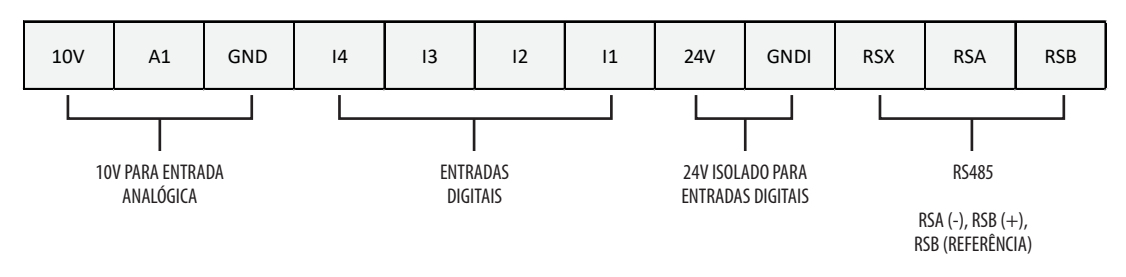

#### **Esquema de ligação dos Terminais de Sinais**

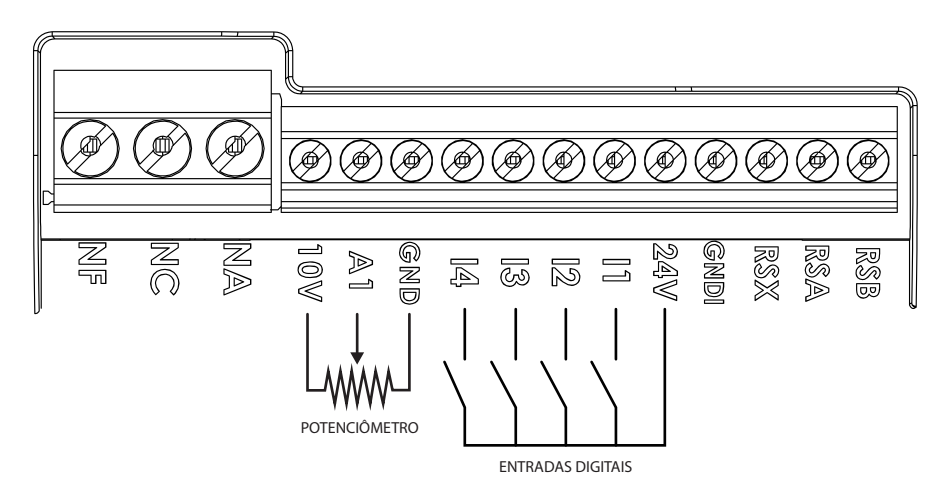

#### **Esquema de ligação dos Terminais de Sinais Entrada I4 - Sinal de Frequência**

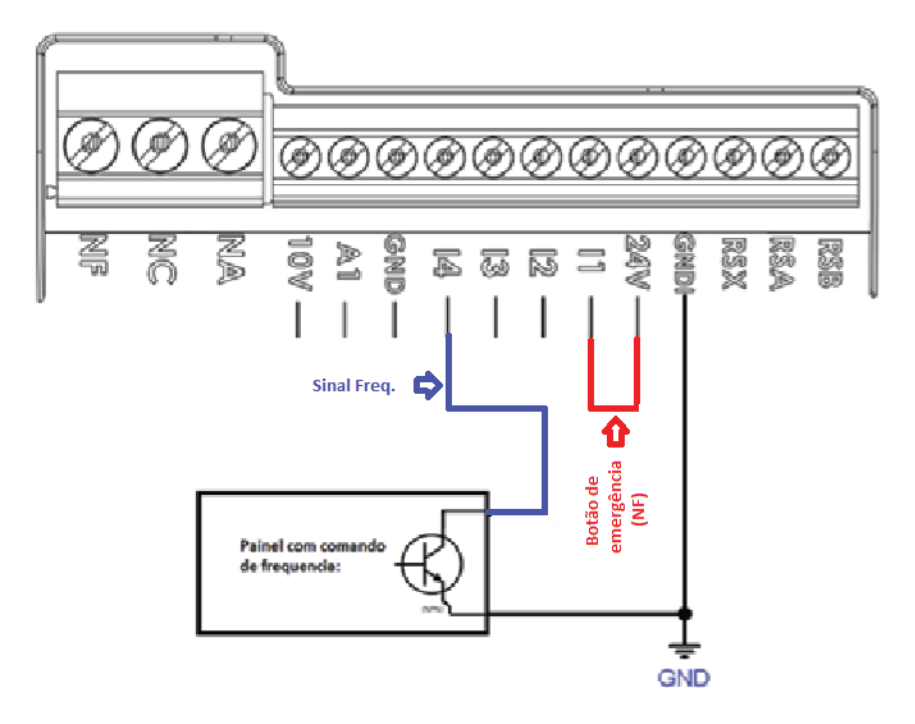

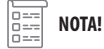

Esquema válido para inversores fabricados a partir de 03/2024.

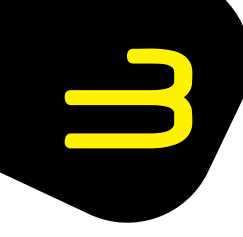

# 3 **PARAMETRIZANDO O INVERSOR**

Para parametrizar o inversor, deve-se utilizar os botões presentes na IHM.

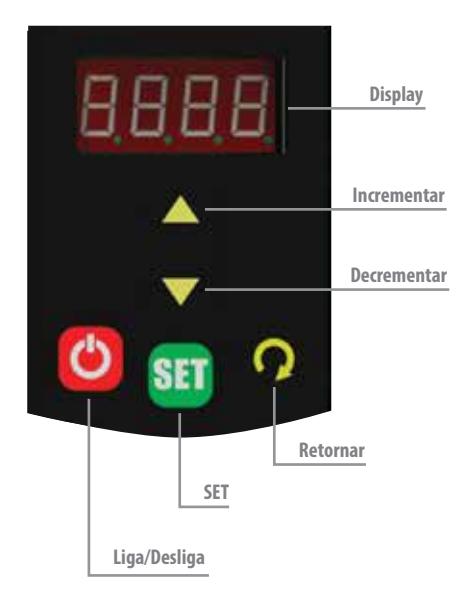

- $\bullet$  Lembrando sempre a necessidade de inserir a senha no parâmetro P01 = 0010;
- Ao iniciar o inversor, as letras **RDY** aparecerão, informando que o inversor está pronto;
- Para iniciar a parametrização, pressione a tecla **SET**;
- O display mostrará o primeiro parâmetro **P000**;  $\bullet$
- Para navegar entre os parâmetros, pressione as teclas **INCREMENTAR** ou **DECREMENTAR**;
- **•** Para verificar qual o valor gravado na memória deste parâmetro, **pressione** novamente a tecla **SET**. Então o display mostrará o valor do **parâmetro**;
- Para editar o valor do parâmetro, **pressione** a tecla **SET** novamente. Caso seja um parâmetro de valor unitário, todos os dígitos irão piscar;
- Se for um parâmetro de maior valor, a edição será por dígito. **Pressione** a tecla **SET** para avançar para o próximo dígito (ordem de digitação é da direita para esquerda);
- Para modificar o valor gravado no parâmetro, utilize as teclas **INCREMENTAR/DECREMENTAR**;  $\bullet$
- $\bullet$  Confirme o valor desejado pressionando a tecla **SET**;
- Para retornar aos parâmetros, **pressione** a tecla **RETORNAR**;  $\bullet$
- Pressionando novamente a tecla **RETORNAR** você irá visualizar o valor selecionado em **P005**. 17

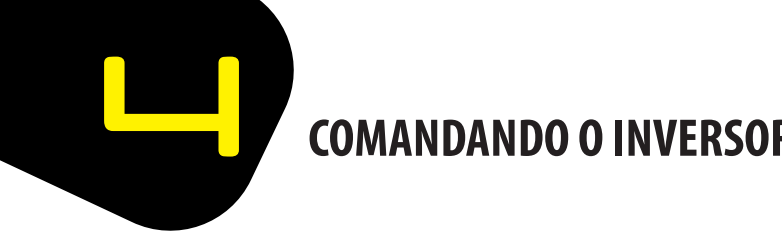

**02. O LED de Comando acenderá e o motor partirá.**

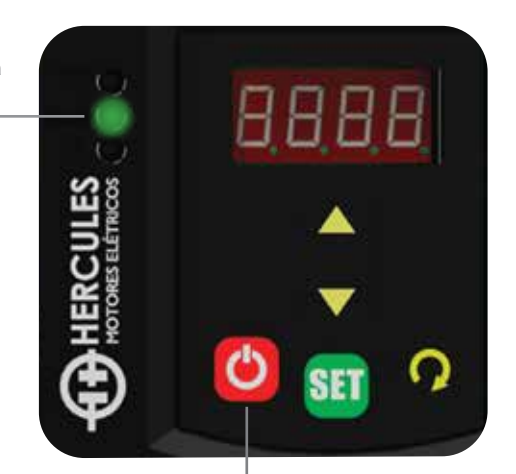

**01. Se o parâmetro P020 estiver congurado com o valor "0", o botão LIGA/DESLIGA será utilizado para iniciar o funcionamento do motor.**

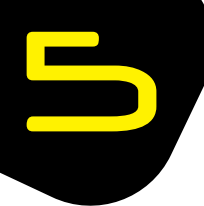

## **DETALHAMENTO DOS PARÂMETROS**

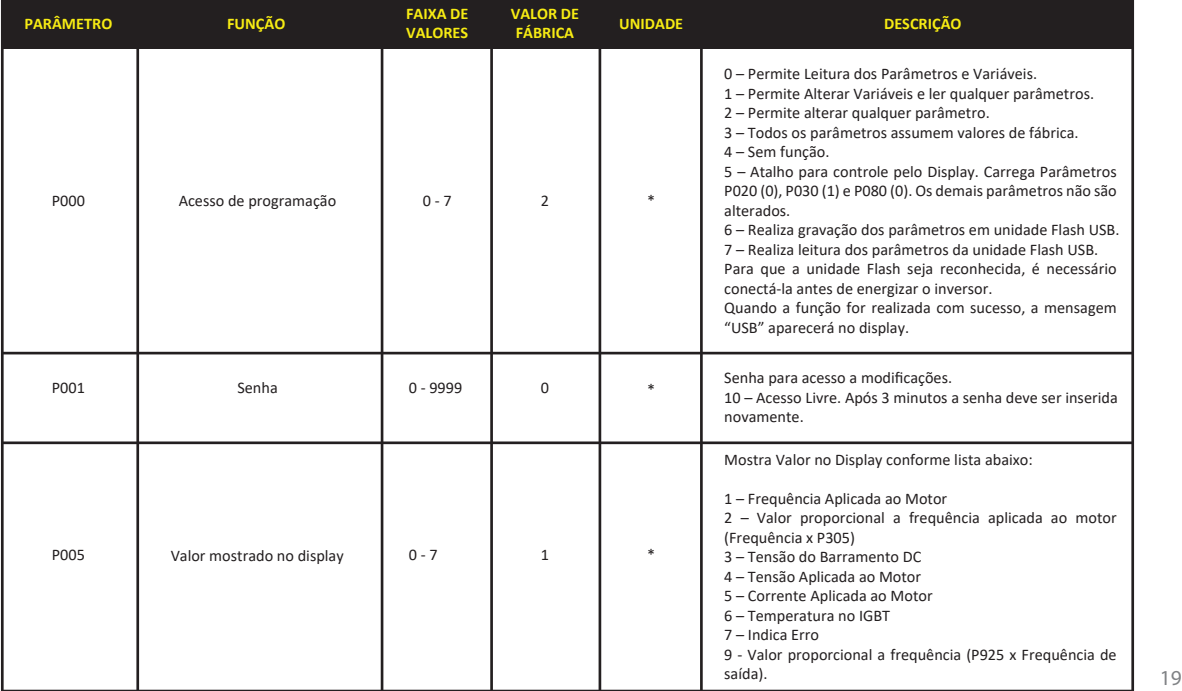

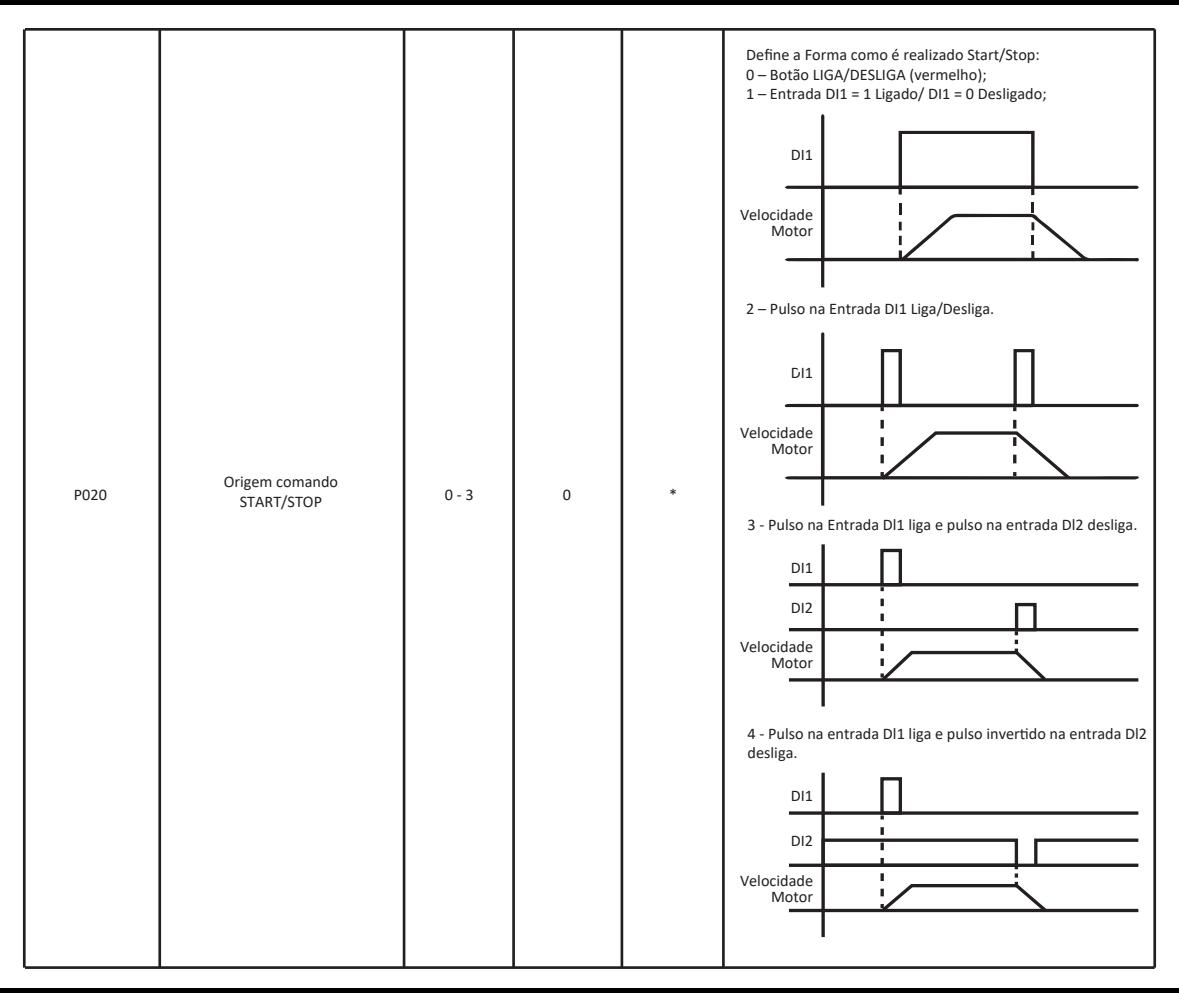

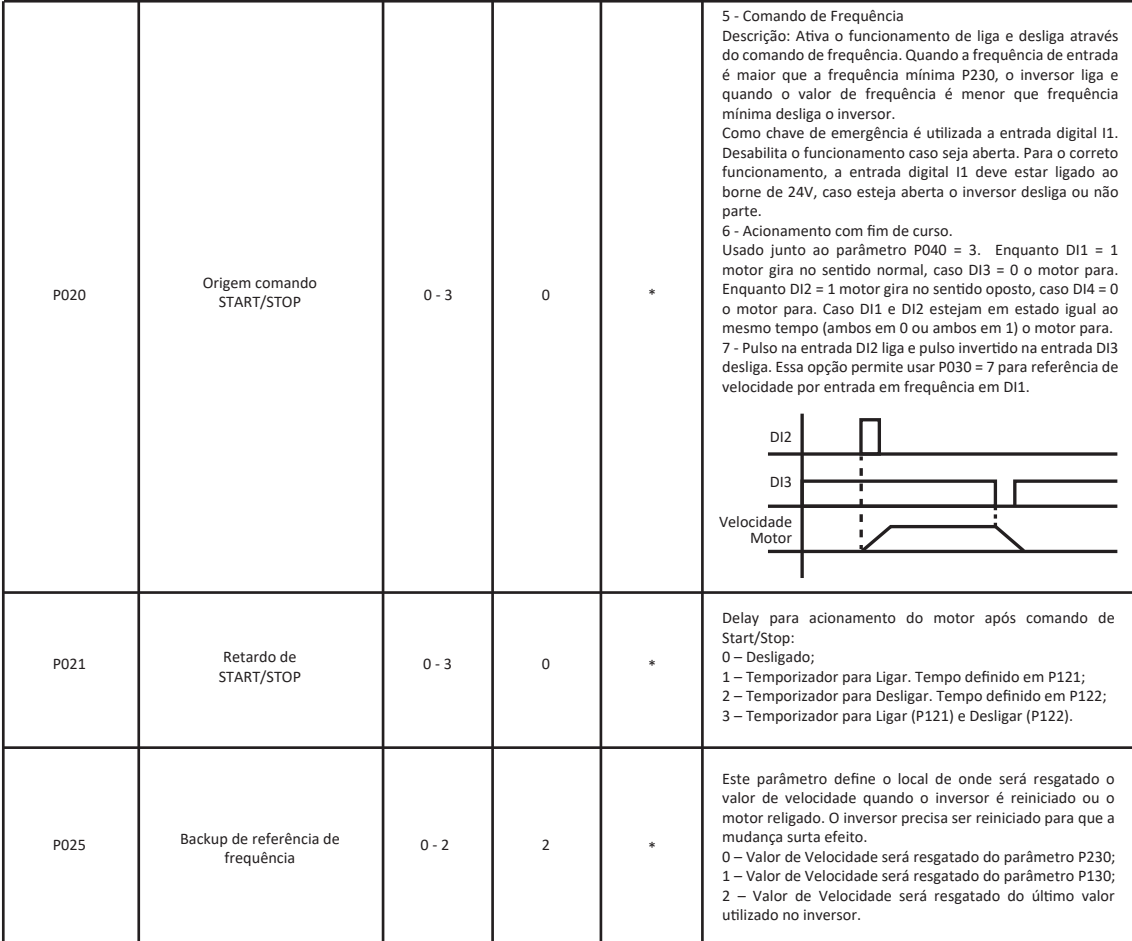

21

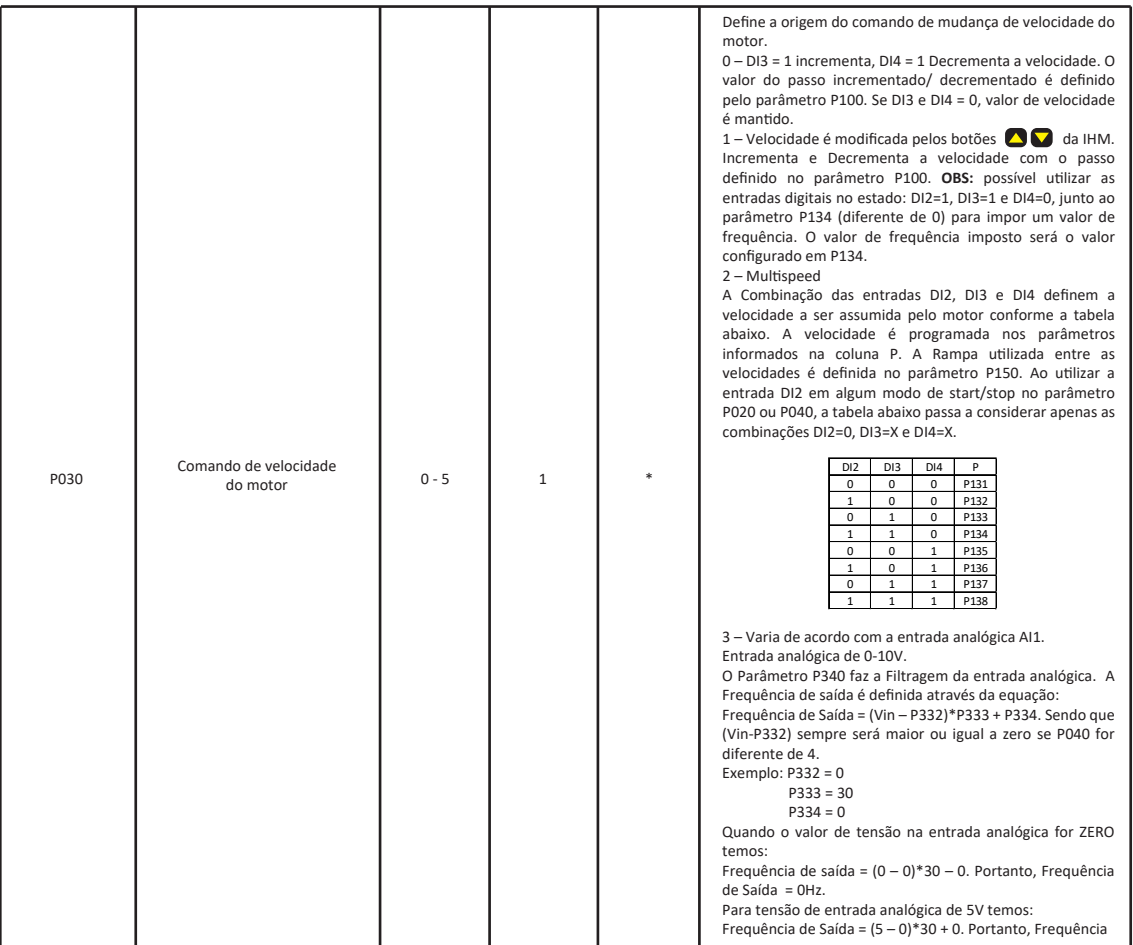

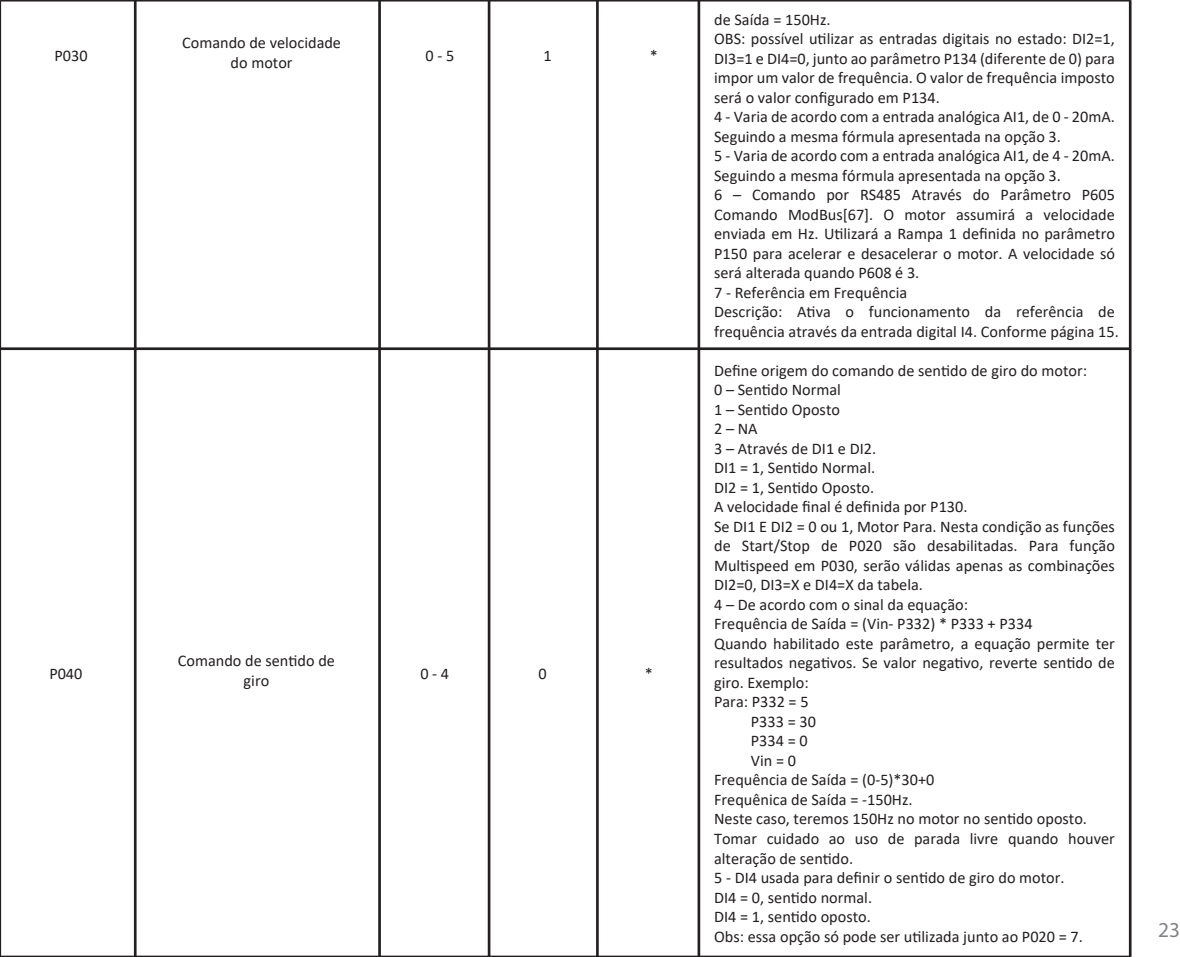

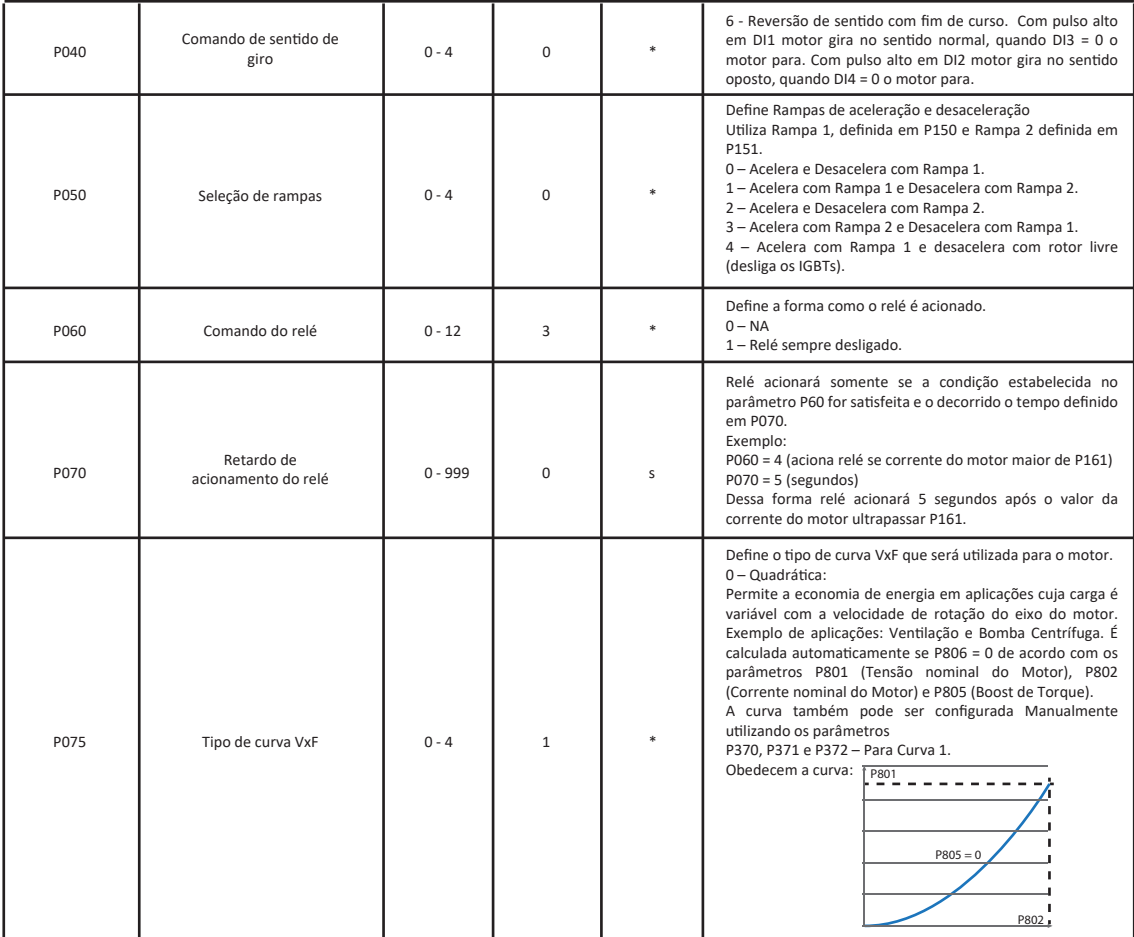

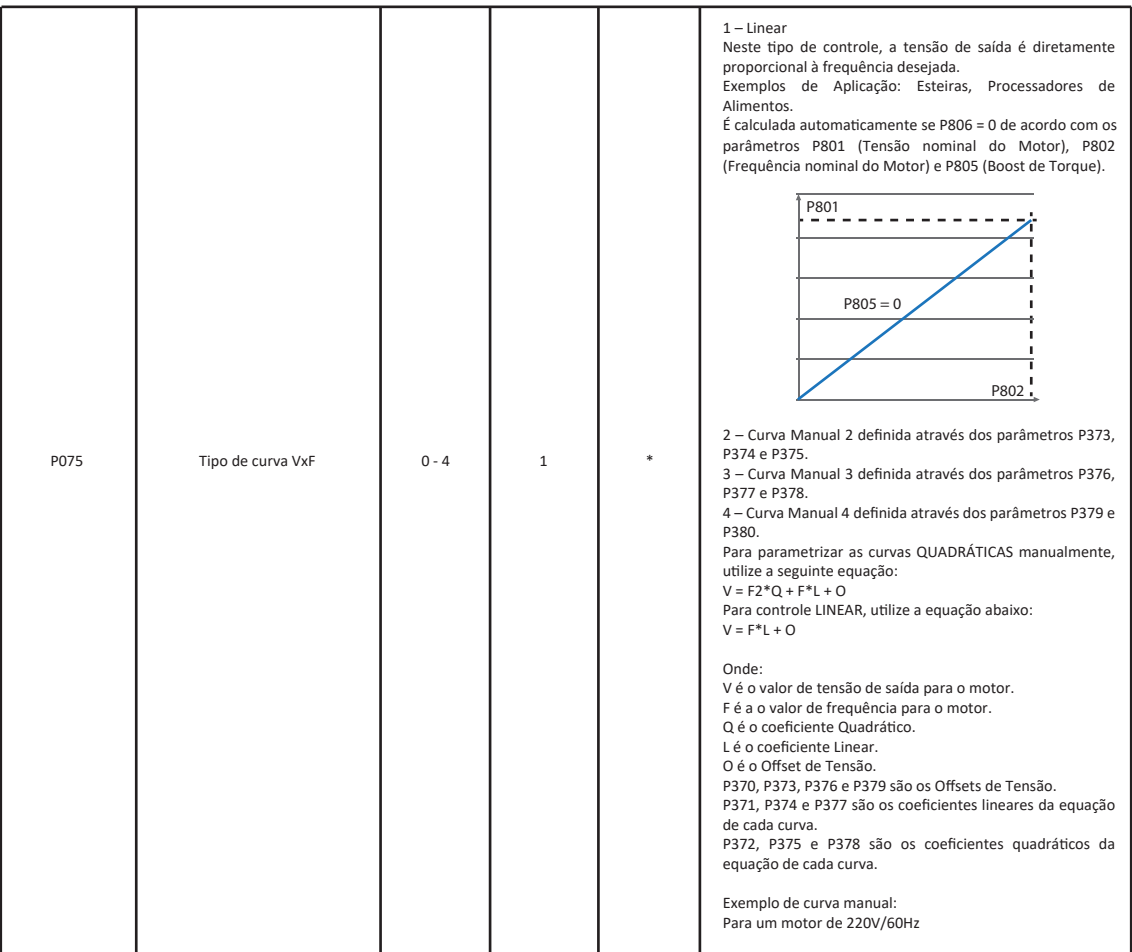

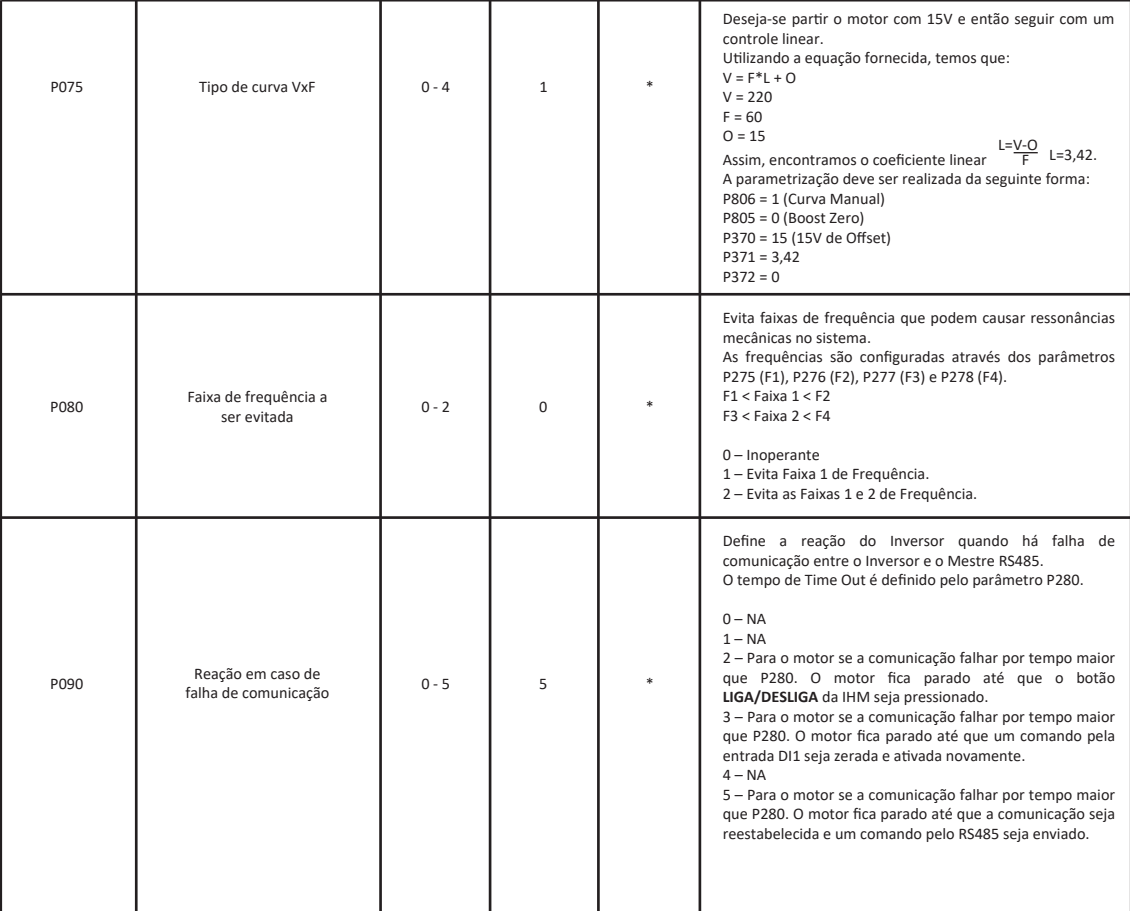

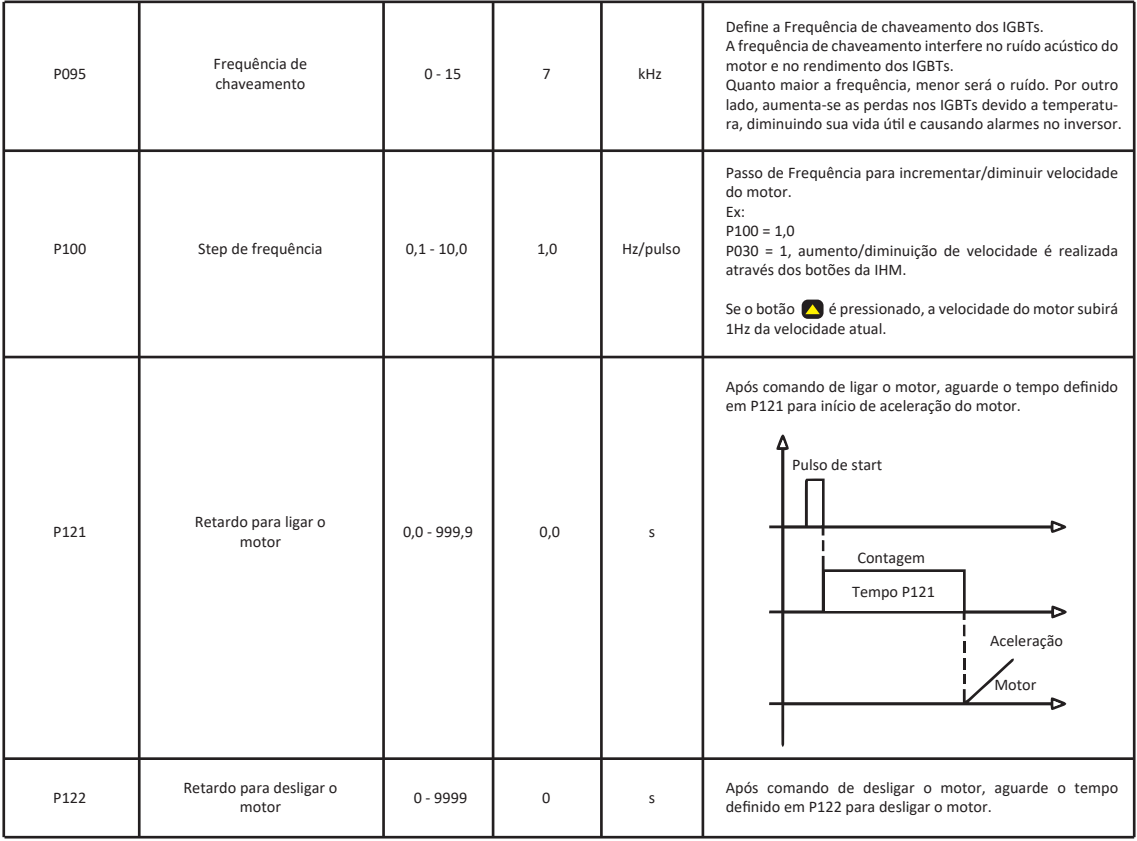

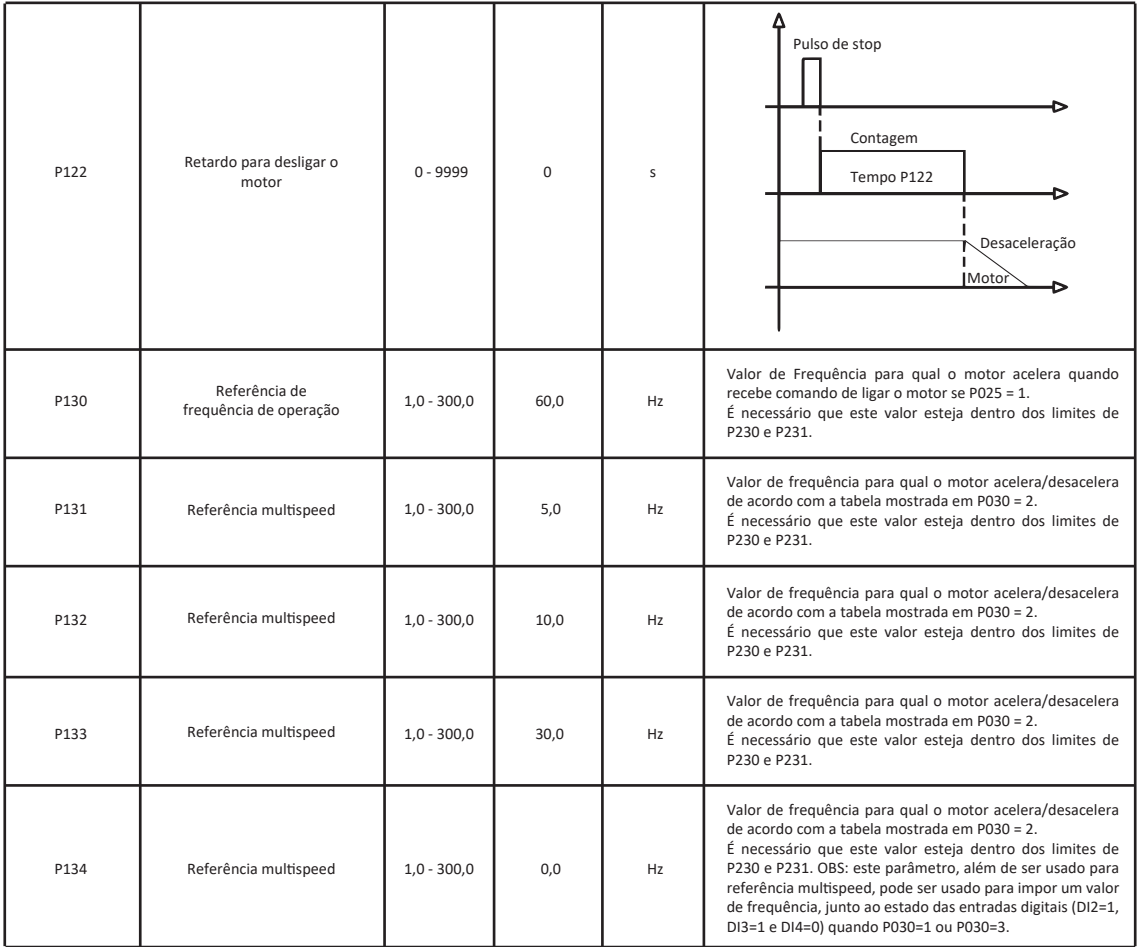

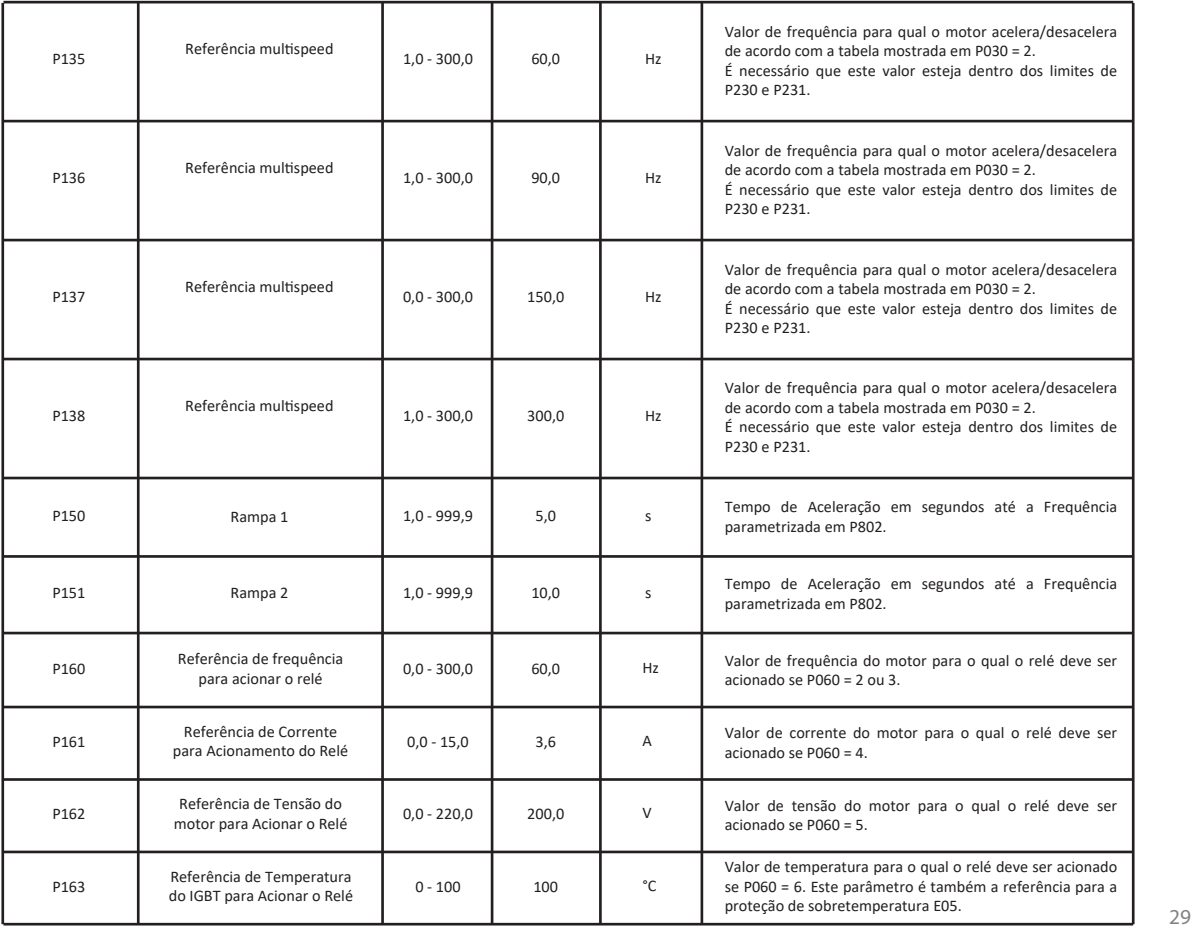

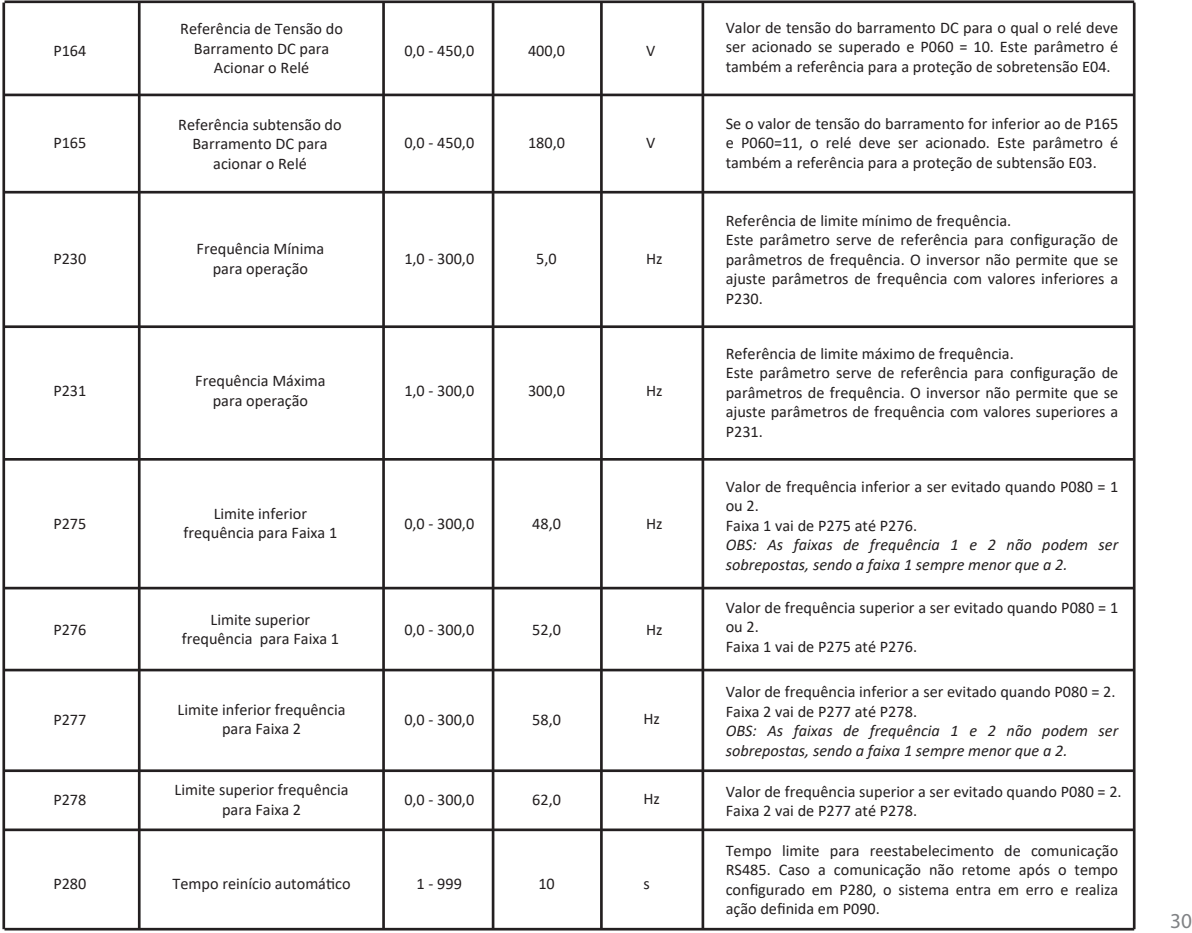

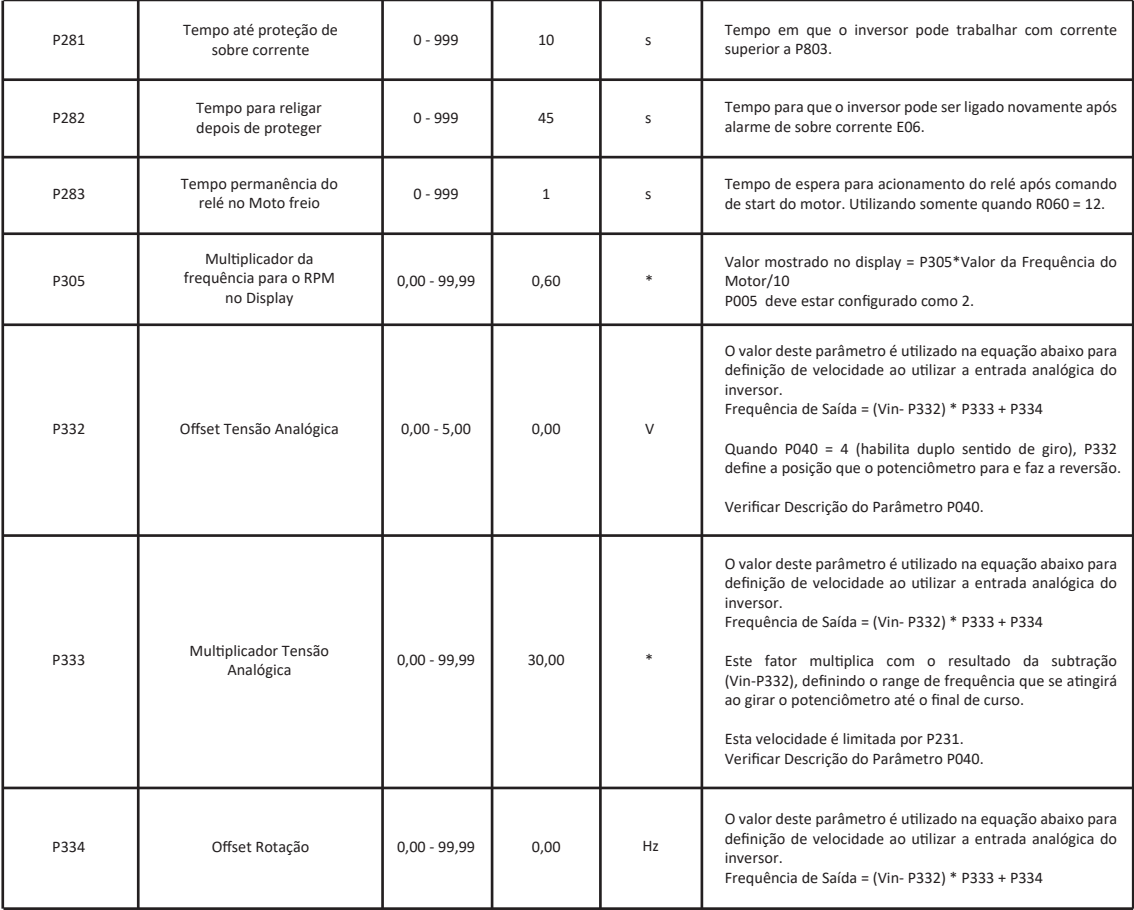

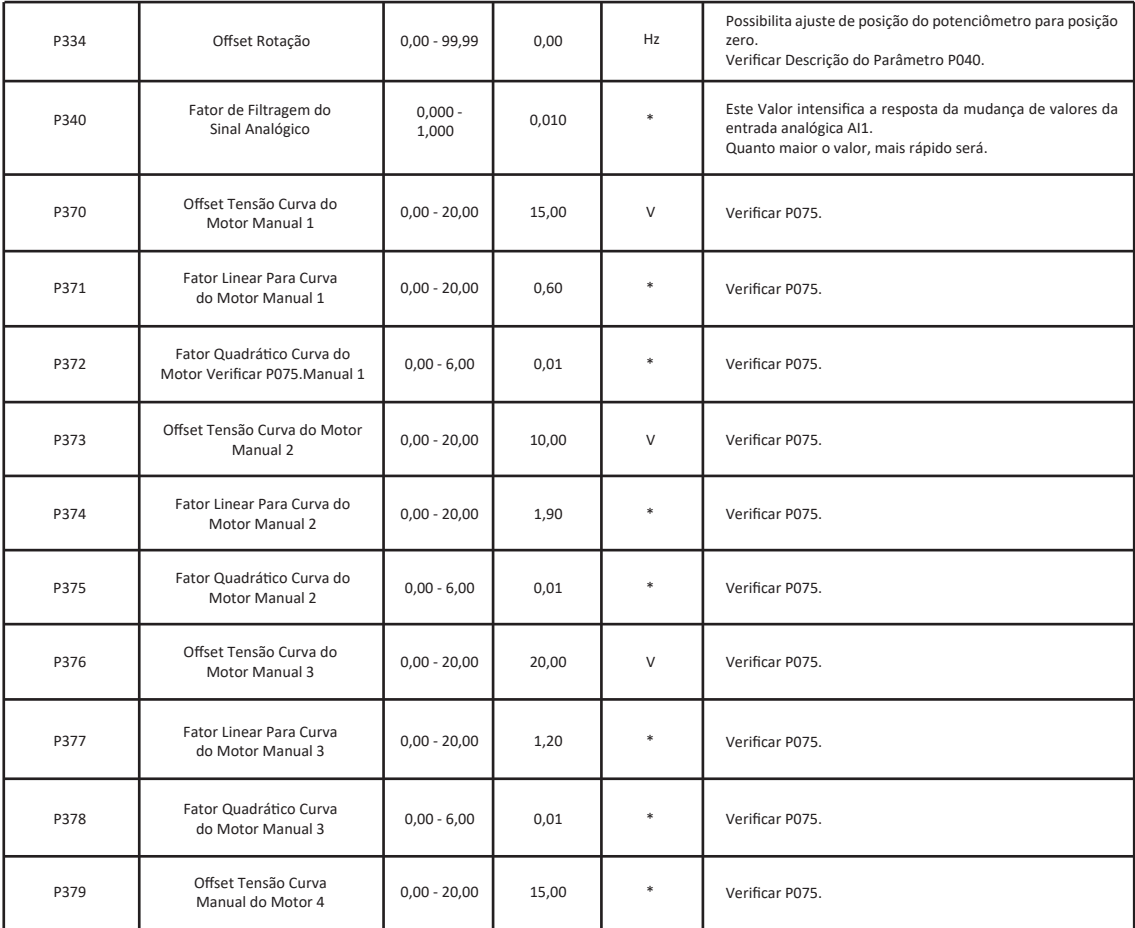

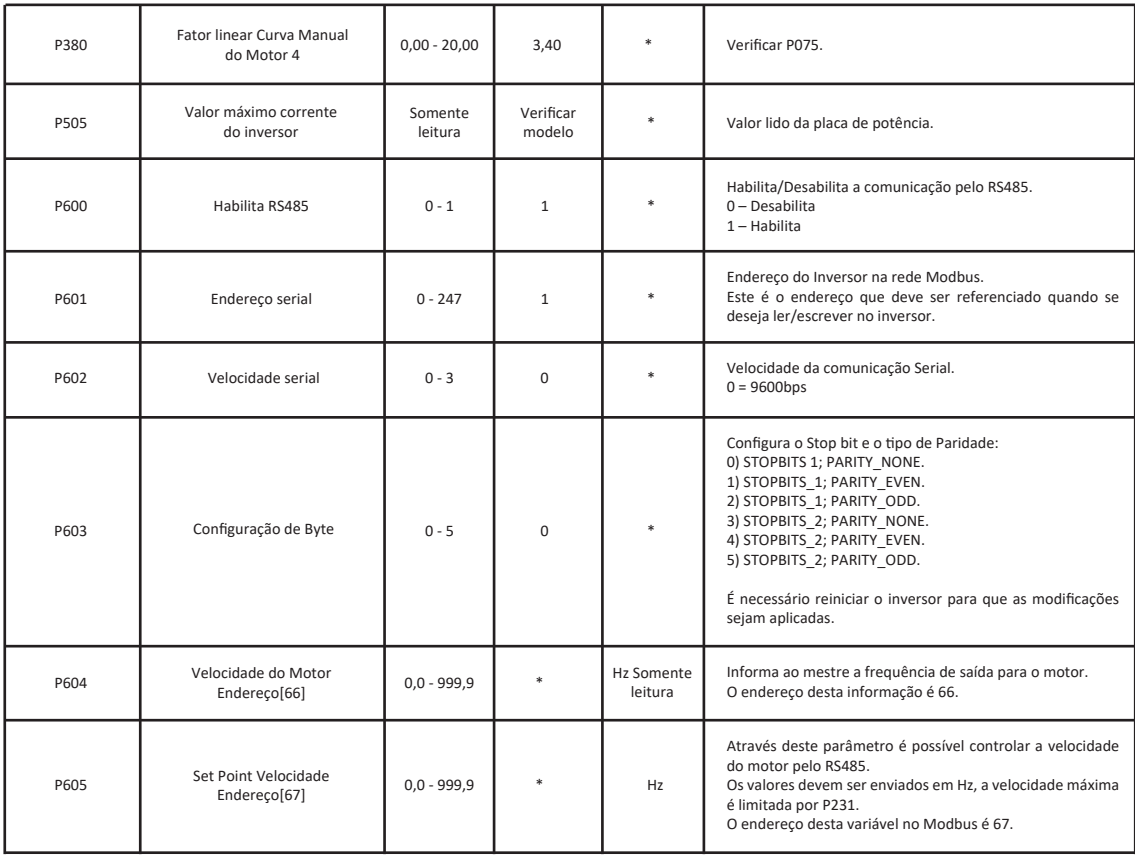

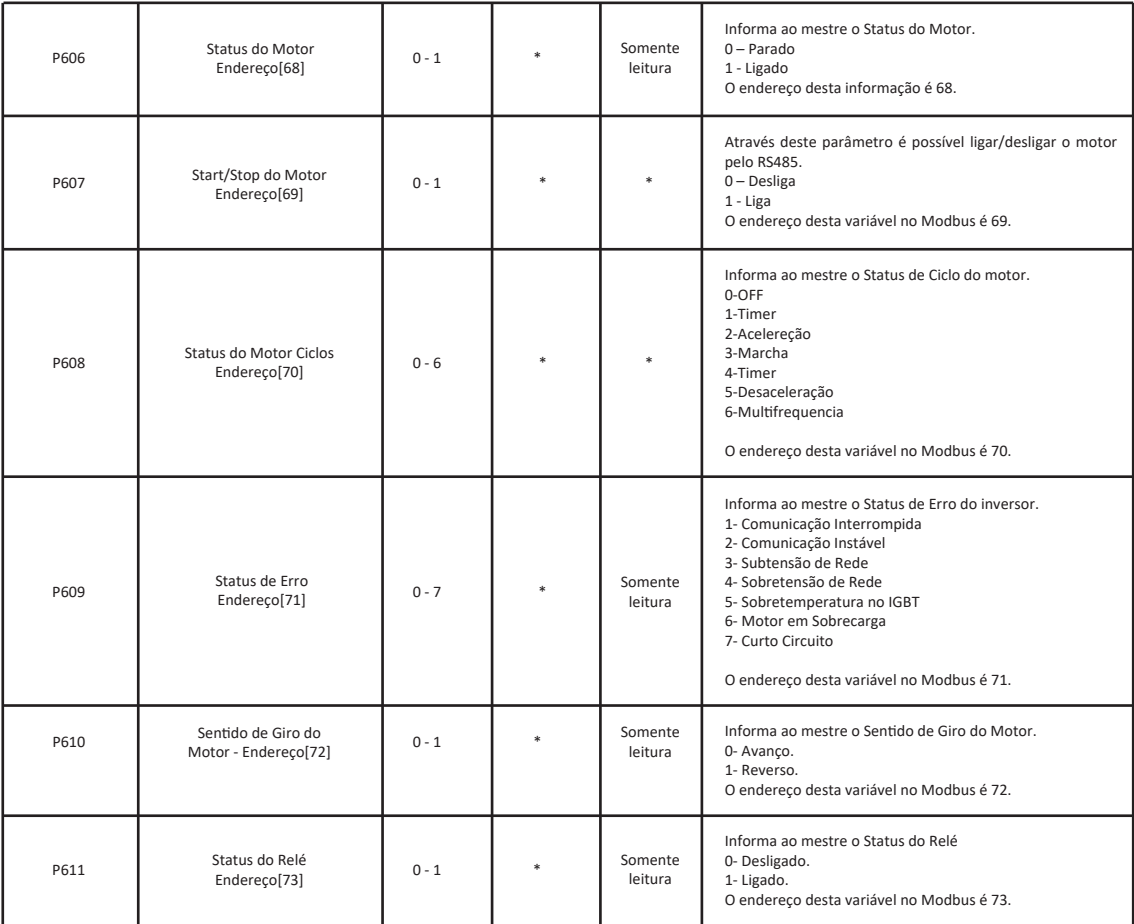

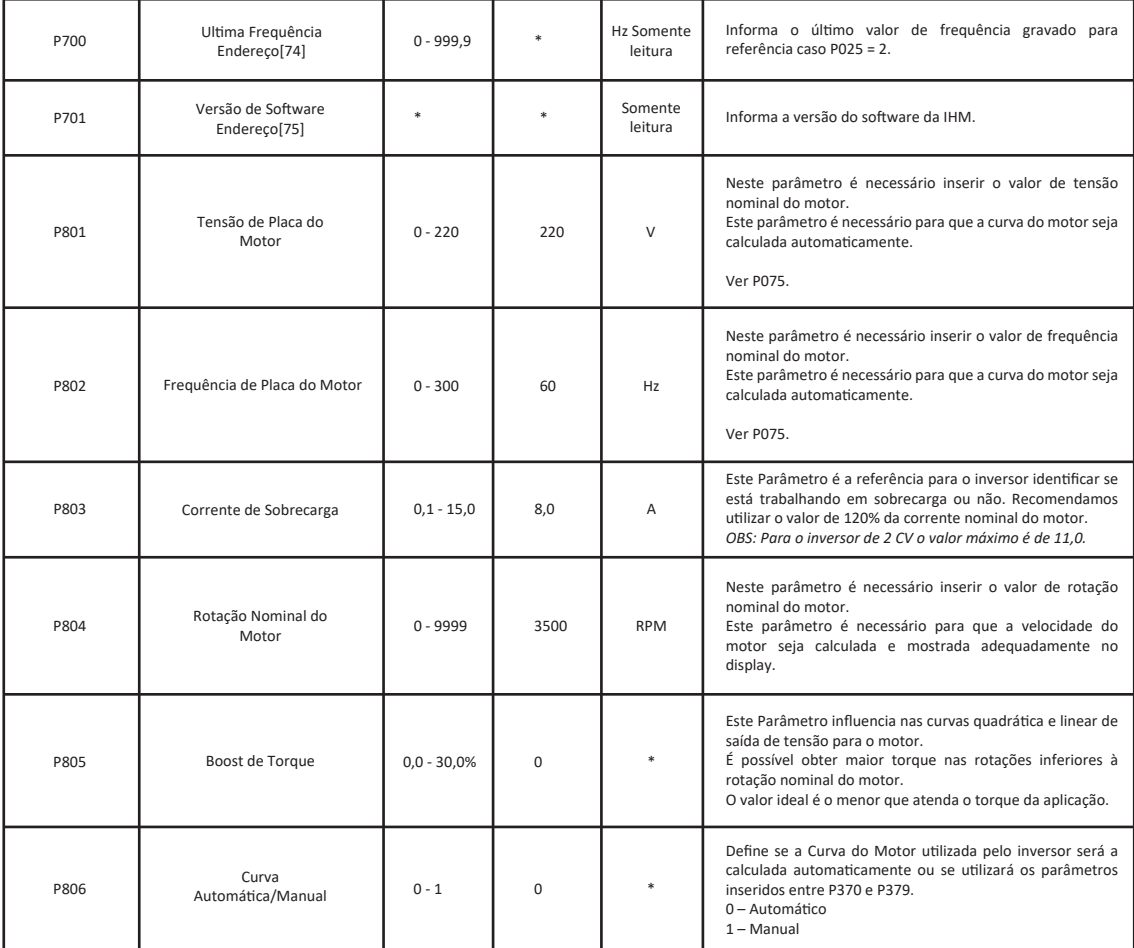

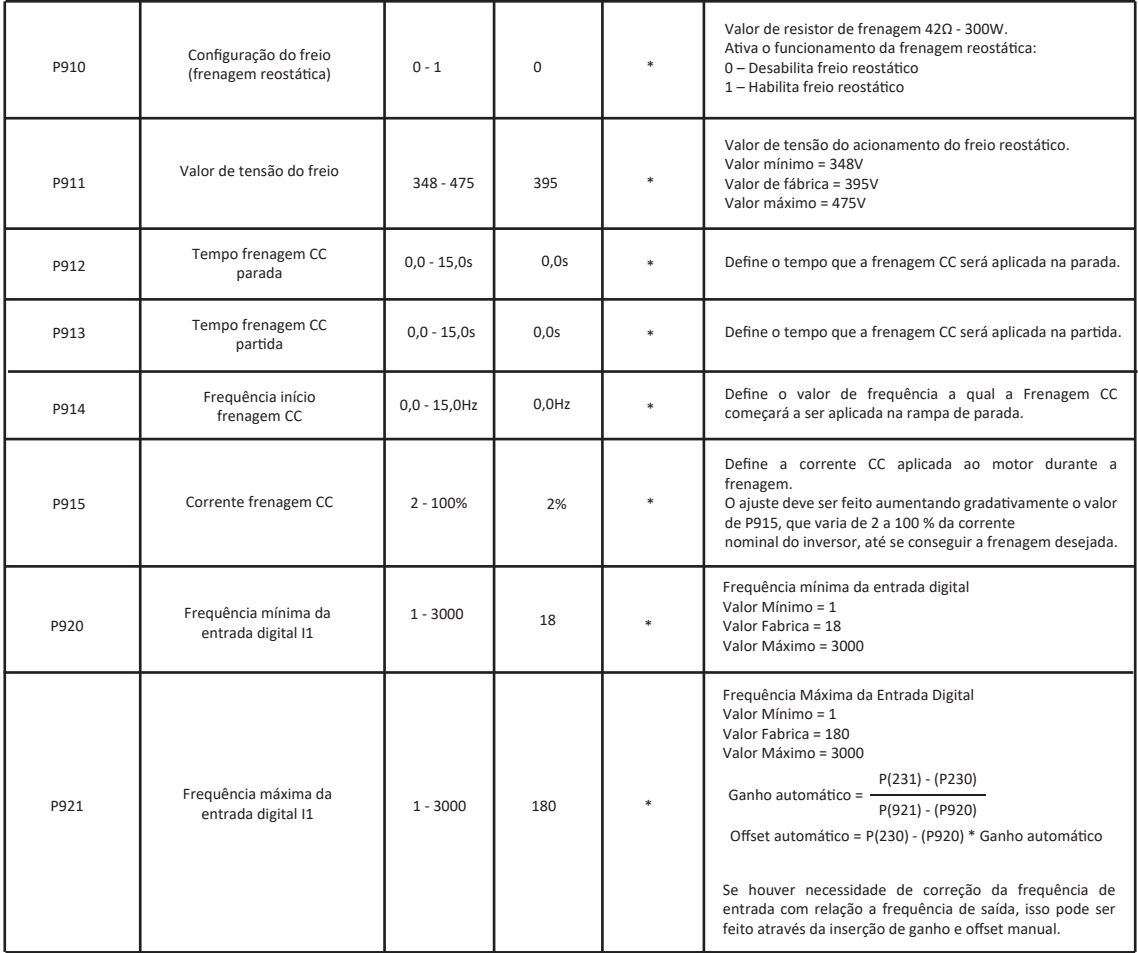

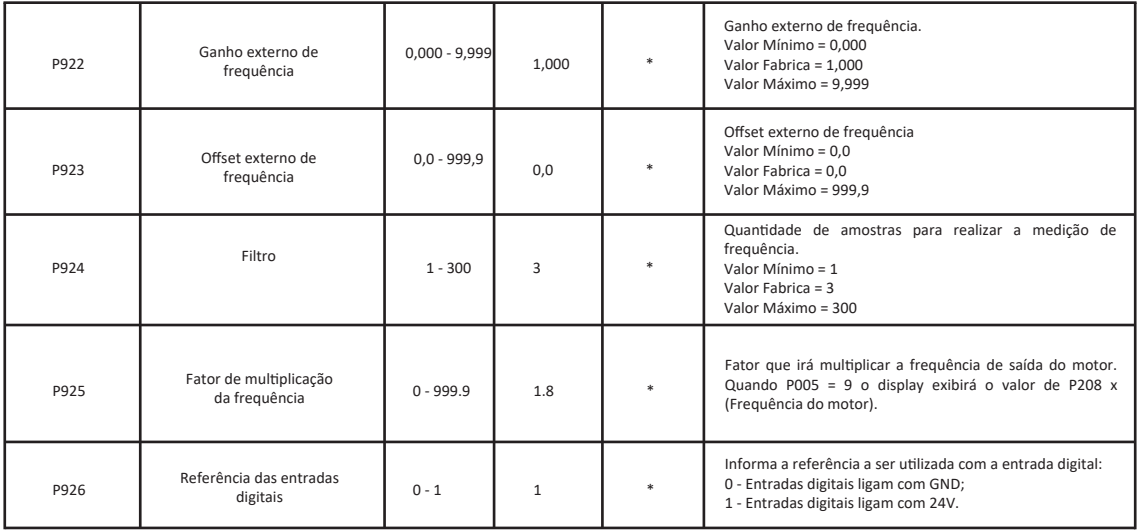

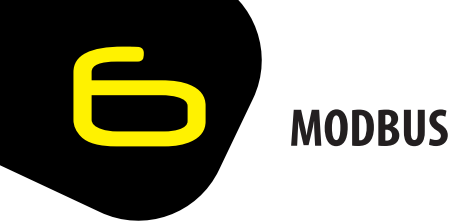

O inversor HD300 possui a função de comunicação Modbus RTU. Ele trabalha como escravo na rede, juntamente com um CLP ou sistema supervisório.

A comunicação Modbus é realizada através dos bornes RSX  $(GND)$ , RSA(-) e RSB(+).

O Parâmetro P600 deve estar configurado como 1.

Os valores devem ser enviados em Hexadecimal, exemplo:

O valor a ser enviado em **decimal é 67**. Em **Hexadecimal**, este valor é **43h** (o "h" é utilizado somente para denotação de que o valor está em Hexadecimal.

#### **As funções de comando são:**

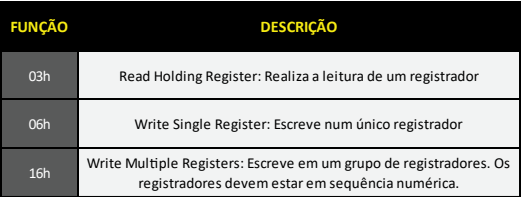

#### **O protocolo de comando é:**

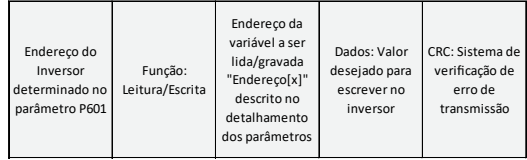

Exemplo para partir o motor:

Endereço do escravo  $= 02h$  Endereço do Inversor definido em P601.

Função: 06h, pois deseja-se escrever no registrador.

Endereço do Registrador: 0045h (no Modbus o endereço de P607 é 69 (45h) devido ao sistema de registros internos do inversor). Valor a ser escrito no registrador: 0001h.

O CRC é calculado automaticamente pelo sistema.

#### **Portanto:**

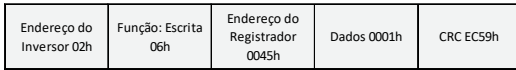

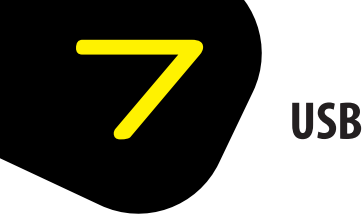

O inversor HD 300 dispõe de uma porta USB para gravação rápida de parâmetros. Para utilizar esta função, é necessário utilizar uma unidade Flash utilizando sistema de arquivos FAT.

Caso contrário a mensagem de "ERR" será mostrada na tentativa de realizar download ou upload de parâmetros.

Para utilizá-lo, siga os passos abaixo:

- 1 Conecte a unidade Flash com o inversor desenergizado.
- 2 Alimente o inversor com 220V.
- 3 Aguarde a inicialização.
- 4 Acesse o Parâmetro 0.

5 - Para Copiar os Parâmetros do inversor para a unidade Flash, configure o Parâmetro 0 com valor 6.

6 - Para Gravar os Parâmetros da unidade Flash no inversor, configure o Parâmetro 0 com valor 7.

7 - Quando o display mostrar a mensagem , quer dizer que a função foi executada.

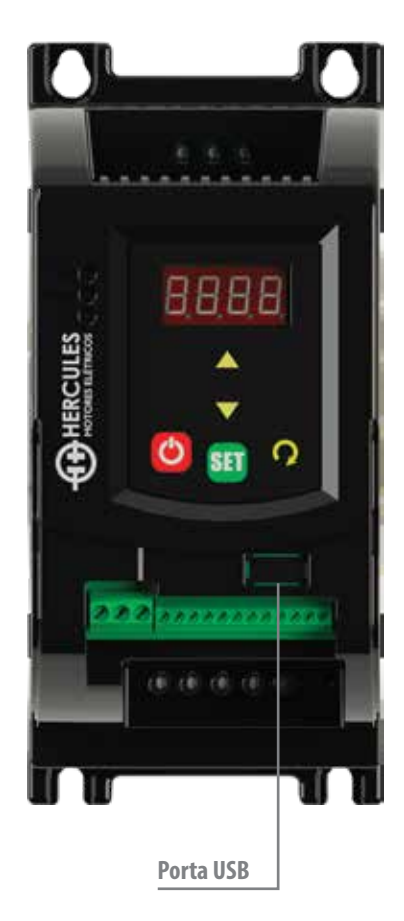

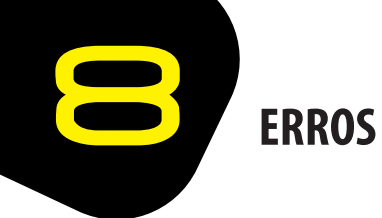

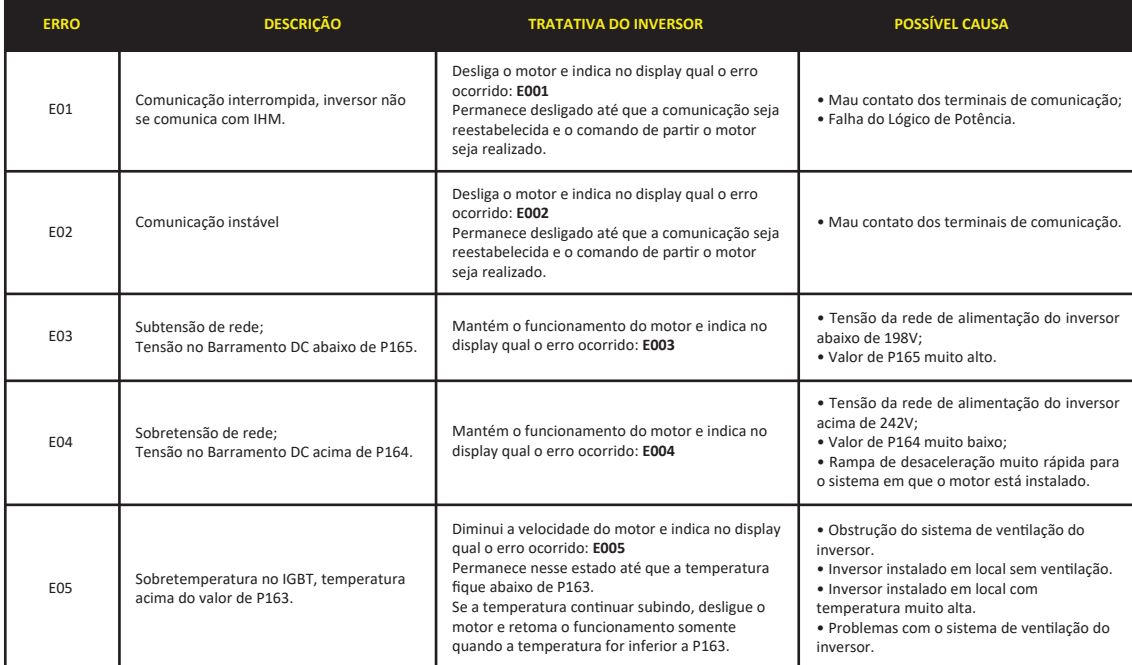

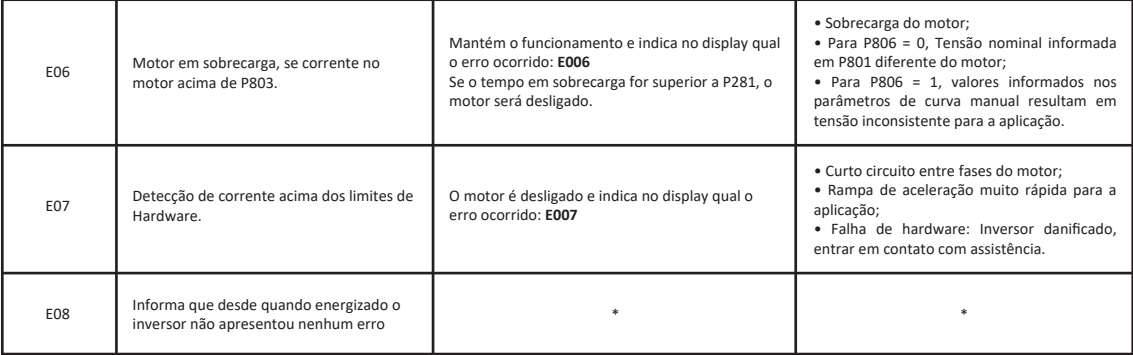

# 9 **REVISÕES**

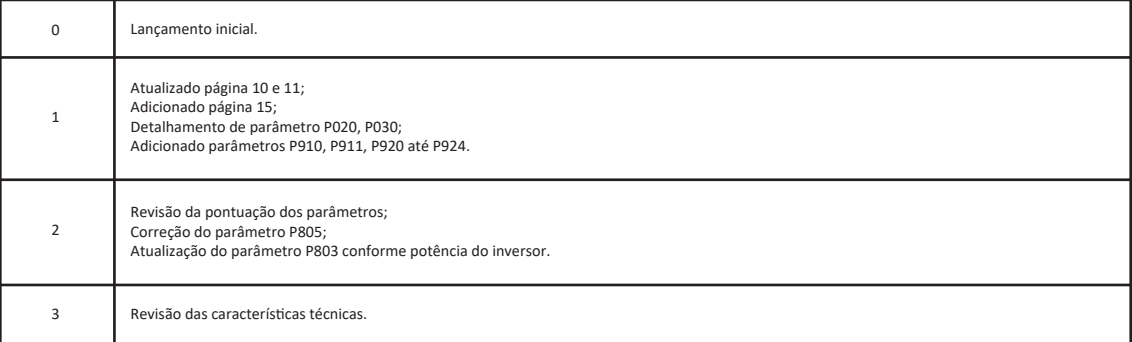

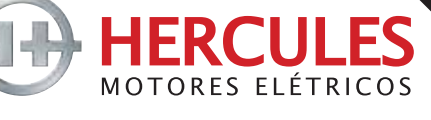

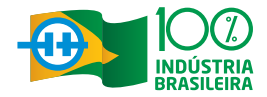

**Em caso de dúvidas na instalação ou conguração do equipamento, entre em contato com a nossa Assistência Técnica:**

> $+55(47)3281-1900$ at@herculesmotores.com.br